## МИНИСТЕРСТВО НАУКИ И ВЫСШЕГО ОБРАЗОВАНИЯ РОССИЙСКОЙ ФЕДЕРАЦИИ

федеральное государственное бюджетное образовательное учреждение

высшего образования

### «Тольяттинский государственный университет»

Институт математики, физики и информационных технологий (наименование института полностью)

Кафедра \_\_\_\_\_\_\_\_\_\_\_\_\_\_\_\_\_\_**«**Прикладная математика и информатика**»\_\_\_\_\_\_\_\_\_\_\_\_\_\_ (**наименование)

09.03.03 Прикладная информатика

(код и наименование направления подготовки, специальности)

Бизнес-информатика (направленность (профиль) / специализация)

# **ВЫПУСКНАЯ КВАЛИФИКАЦИОННАЯ РАБОТА (БАКАЛАВРСКАЯ РАБОТА)**

на тему «Разработка информационной системы по организациям для справочной службы (на примере ООО «CFS»)

Студент Р.В. Трухтанов

(И.О. Фамилия) (личная подпись)

Руководитель канд. техн. наук, Т.Г. Султанов

(ученая степень, звание, И.О. Фамилия)

Тольятти 2021

### **Аннотация**

В целях автоматизации деятельности операторов справочной службы ООО «CFS» для оптимизации быстрого и удобного поиска информации в среде «1С: Предприятие 8.3» разработана информационная система по организациям «TDIS».

Работа состоит из введения, трёх глав, заключения, списка используемой литературы и приложения.

Во введении обоснована актуальность темы, определены объект, предмет, цели и задачи данной разработки, дана характеристика значимости работы на практике.

Первая глава содержит технико-экономическую характеристику ООО «CFS», выявлены основные проблемы в деятельности операторов справочной службы. Построены функциональные модели бизнес-процессов «AS IS» и «TO BE» с использованием методологии IDEF0. Сформулированы цель и задачи разработки и требования к информационной системе.

Во второй главе представлено логическое проектирование ИС, описано информационное обеспечение, разработаны требования к аппаратнопрограммному обеспечению информационной системы.

В третьей главе описана программная реализация, приведён процесс создания конфигурации информационной системы. Обоснована экономическая эффективность разработки.

В заключении подведены основные итоги бакалаврской работы.

Разработанная «TDIS» одобрена руководством ООО «CFS» и находится на стадии внедрния в деятельность операторов справочной службы.

Бакалаврская работа содержит 75 страниц текста с 2 приложениями, 17 рисунков, 28 таблиц и 32 источника.

# **Оглавление**

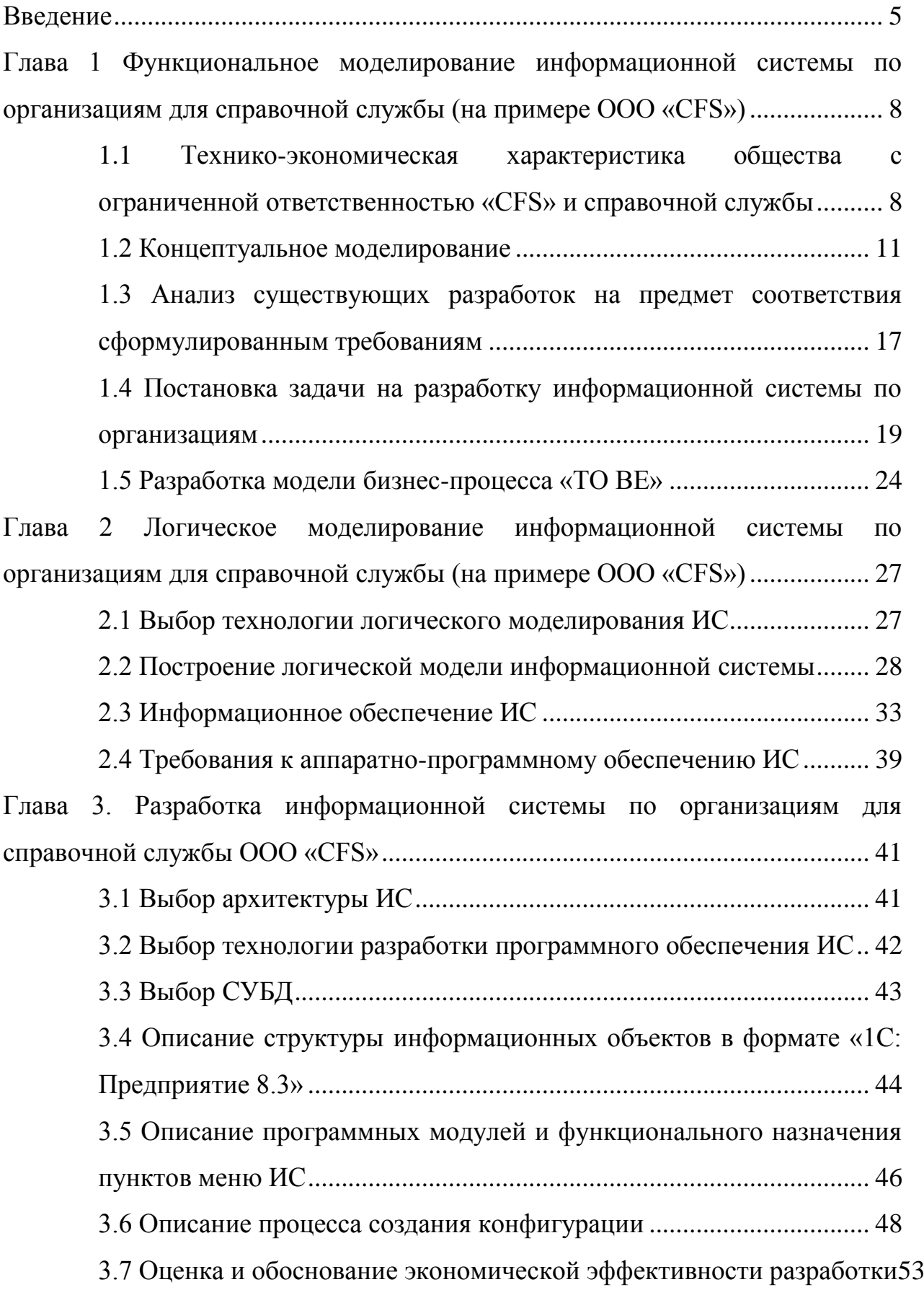

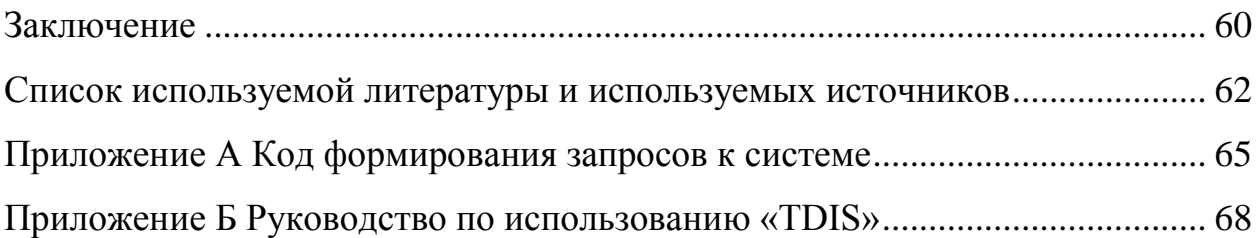

#### **Введение**

<span id="page-4-0"></span>В настоящее время в большинстве специализированных информационно-справочных служб все ключевые действия выполняются человеком.

В связи с этим актуальной задачей является автоматизация процессов взаимодействия пользователя и службы, начиная от приема заявок до успешного выполнения действий на компьютере пользователя, с помощью информационно-справочной системы (ИСС).

ИСС в широком смысле – это система, где реализован принцип открытых компьютерных технологий, которые позволяют развивать систему, наполняя ее новыми документами, а также реализуется возможность сбора, хранения и обработки мультимедиа данных с использованием либо средств самой системы, либо внешних приложений.

В связи с развитием компьютерной техники появилась возможность автоматизировать многие бизнес-процессы, а в связи со стремительным развитием Интернет сети и комплекса предоставляемых услуг увеличился и объем обрабатываемой информации.

Таким образом, представляют актуальность научно-практический интерес разработки и внедрение ИСС в деятельность современной справочной службы.

Данная работа выполняется по заказу Общества с ограниченной ответственностью «Creative Financial Solutions» (далее ООО «CFS»), в котором возникла необходимость создания справочной службы.

Для оптимизации быстрого и удобного поиска информации операторами справочной службы необходимо разработать и внедрить автоматизированную информационную справочную систему по организациям (TDIS – Tashkent Directory Inquiry Service).

Объектом исследования является деятельность справочной службы консалтинговой компании ООО «CFS».

Предметом исследования является автоматизация деятельности операторов справочной службы ООО «CFS».

Целью данной работы является разработка информационной системы по организациям для справочной службы ООО «CFS»

Для достижения поставленной цели необходимо решить следующие задачи:

- проанализировать деятельность справочной службы ООО «CFS»;
- изучить организационную структуру и технико-программное обеспечение, используемое в компании;
- разработать и проанализировать модели бизнес-процессов «AS IS» и «TO BE», выявить недостатки в работе операторов справочной службы;
- выполнить постановку задачи на разработку информационной системы для автоматизации деятельности;
- спроектировать информационную систему по организациям для справочной службы ООО «CFS»;
- внедрить информационную систему в деятельность операторов справочной службы ООО «CFS» и провести оценку и обоснование экономической эффективности разработки ИС.

Методы исследования: методы и технологии проектирования информационных систем.

Данная работа состоит из введения, трех глав, заключения, списка используемой литературы и приложений.

Во введении обоснована актуальность темы, определены объект, предмет, цели и задачи данной разработки, дана характеристика значимости работы на практике.

Первая глава данной работы содержит технико-экономическую характеристику ООО «CFS», которая является результатом мониторинга деятельности исследуемой компании, а также прикладное описание

постановки задач. Обоснован анализ готовых решений задач и выбор программных продуктов для разработки конфигурации, дающих общую характеристику организации, организационной структуре и ИТинфраструктуре.

Во второй главе представлено логическое проектирование информационной системы по организациям для справочной службы ООО «CFS», выбрана технология логического моделирования ИС, разработана логическая модель ИС, описано информационное обеспечение ИС, разработаны требования к аппаратно-программному обеспечению ИС.

В третьей главе описана программная реализация. Рассмотрены основные процессы работы информационной системы. Обоснована экономическая эффективность разработки.

В заключении подведены основные итоги бакалаврской работы.

Бакалаврская работа содержит 75 страниц печатного текста с 2 приложениями, 17 рисунков, 28 таблиц и 32 источника.

<span id="page-7-0"></span>**Глава 1 Функциональное моделирование информационной системы по организациям для справочной службы (на примере ООО «CFS»)**

# <span id="page-7-1"></span>**1.1 Технико-экономическая характеристика общества с ограниченной ответственностью «CFS» и справочной службы**

### **1.1.1 Общая характеристика деятельности ООО «CFS»**

Общество с ограниченной ответственностью ООО «Creative Financial Solutions» – это инновационный центр в области распространения передовых технологий управления финансовыми и человеческими ресурсами [23].

ООО «CFS» осуществляет маркетинговые исследования и анализ рынка, мониторинг продвижения товаров, выполняемых работ или осуществляемых услуг, разрабатывает проекты по предоставлению передовых технологий управления финансовыми и человеческими ресурсами, а также проводит тренинги в целях повышения уровня профессионализма и компетентности персонала компаний-заказчиков.

Полное наименование: Общество с ограниченной ответственностью «Creative Financial Solutions» .

Сокращённое название: ООО «CFS».

Вид деятельности – консалтинговые услуги.

Целью деятельности является извлечение прибыли и достижение коммерческого успеха.

Деятельность осуществляется на основании Устава с 2004 года и за этот период клиентами ООО «CFS» стали такие крупные компании Узбекистана, как Национальный оператор «Узтелеком», АКБ «Турон банк», Страховая компания «Капитал Сугурта» и многие другие.

В последнее время в связи с большим ростом числа обращений клиентов компании по различным вопросам информационного характера руководством компании было принято решение создать единую

информационно-справочную службу, специализированный contact-centre, в который клиенты будут обращаться за получением необходимой информации посредством телефонных звонков, электронных писем и сообщений в корпоративных и социальных мессенджерах. При этом клиентами могут выступать как внутренние сотрудники самой компании, так и корпоративные клиенты, бизнес-партнёры, сотрудники других организаций и.т.п. Также при помощи данной службы можно будет расширить комплекс предоставляемых услуг: проводить различные социальные опросы, анкетирование, обзвон компаний, услуга on-line секретарь и т.п.

Организационная структура ООО «CFS» после основания справочной службы показана на рисунке 1.

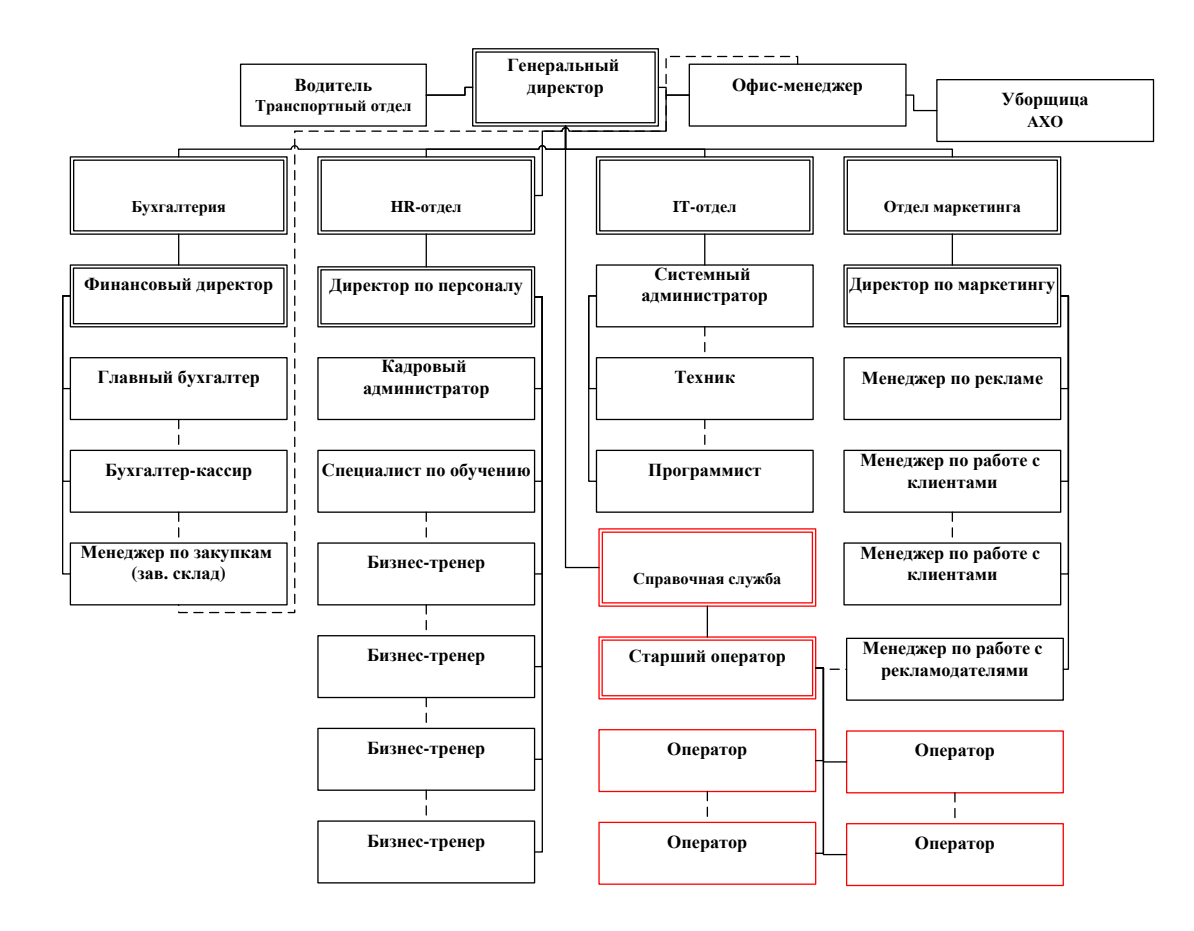

Рисунок 1 – Организационная структура ООО «CFS»

Рассмотрев линейно-функциональный тип организационной структуры ООО «CFS» можно сделать вывод, что компания имеет в своём активе высококвалифицированный персонал и эффективную организационную модель деятельности, которые дают возможность занимать одно из лидирующих мест в своей области на рынке Узбекистана.

# 1.1.2 Программное, техническое и информационное обеспечение, используемое в ООО «CFS»

Требования рынка и внешней среды компании диктуют необходимость дальнейшего развития, а также наращивания темпов и масштаба этого развития. Лля полноценного развития компании используются информационные системы внутри организации и информационные системы для связи с внешним рынком [2].

Основные  $\Pi$ О, используемые в ООО «CFS»: Microsoft Windows 7; Microsoft Windows 10, Microsoft Office 2010–2013; Архиватор 7-zip, Антивирус Kaspersky, Internet Security, ABBYY FineReader 11, продукты Norma.uz, UltraVNC, 1С:Бухгалтерия.

Для общения с клиентами, выявления потребностей и передачи информации заказчикам сотрудники компании используют телефонную и сотовую связь, электронную почту и мессенджер Telegram.

Передача и обмен информацией внутри компании происходит посредством использования групповых мессенджеров Telegram и Slack, так как они отличаются удобным интерфейсом и скоростью передачи информации.

Для осуществления документооборота, печати внутренних документов, разработки презентаций, ведения клиентской базы, учета оказанных услуг и ведения статистики заказов сотрудники используют продукты Microsoft Office.

В том числе недавно были разработаны и предложены к внедрению специальные программы: ИС для ведения и учета проектов, клиентской базы

и выполненных заказов, а также ИС по учету рабочего времени, техническая поддержка которых осуществляется сотрудниками IT-отдела компании.

В результате рассмотрения программного обеспечения, которое применяется в ООО «CFS», можно сделать вывод, что компания старается использовать самые необходимые программы для полноценного администрирования, защиты и обработки данных.

### <span id="page-10-0"></span>**1.2 Концептуальное моделирование**

### **1.2.1 Выбор методологии моделирования бизнес-процессов**

Моделирование предметной области является одним из важных этапов при проектировании информационных систем [10].

Существует множество технологий или инструментальных средств, с использованием которых можно реализовать оптимальный проект ИС, при этом начав с этапов анализа и закончив проектированием программного кода [8].

В настоящий момент для графического описания бизнес-процессов существует несколько конкурирующих стандартов моделирования предметной области. Самые популярные нотации – IDEF0, BPMN [17], EPC [21]. В таблице 1 приведено сравнение основных характеристик, преимуществ и недостатков нотаций для моделирования бизнес-процессов.

Таблица 1 – Сравнение основных характеристик, преимуществ и недостатков нотаций для моделирования бизнес-процессов

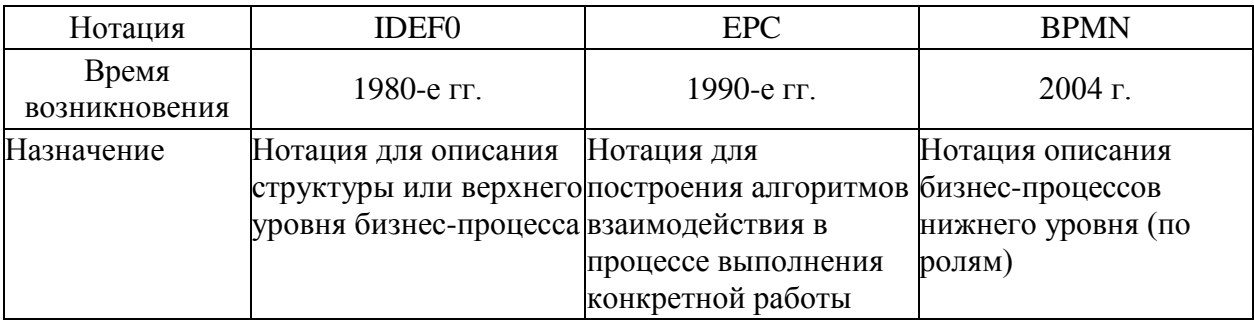

# Продолжение таблицы 1

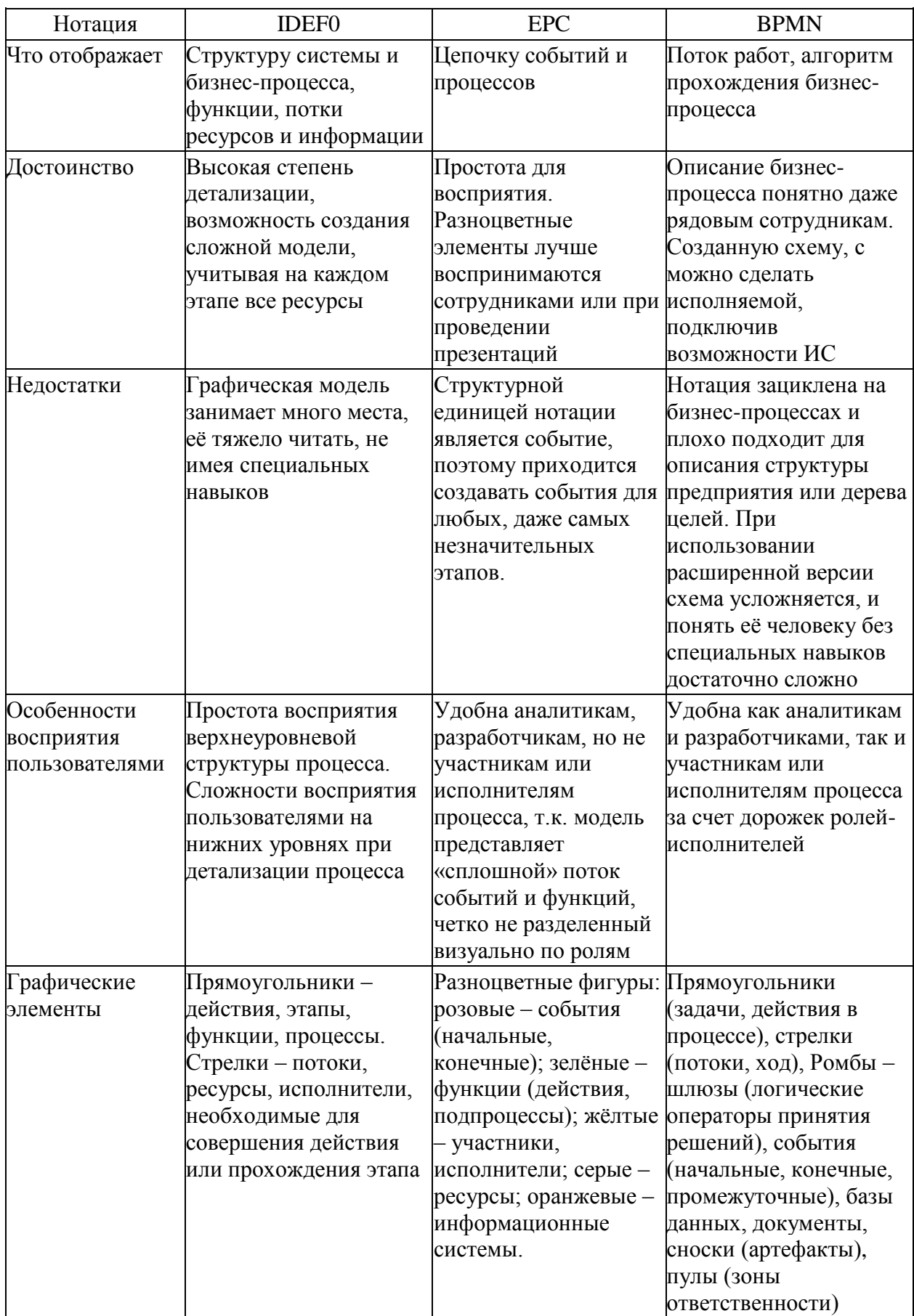

## Продолжение таблицы 1

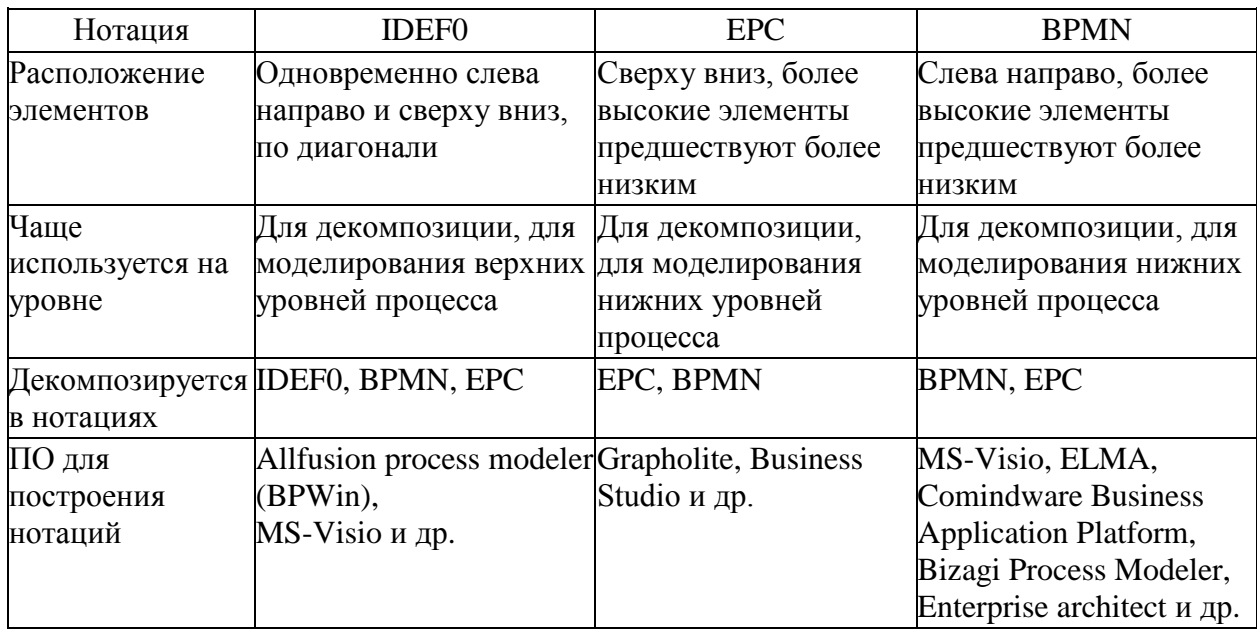

В результате выполненного анализа было принято решение, что для построения моделей бизнес-процессов будет применяться нотация IDEF0, она легка в изучении и является удобным и подходящим инструментом для моделирования предметной области.

## 1.2.2 Разработка и анализ модели бизнес-процесса «AS IS»

 $IS<sub>2</sub>$  $(\kappa$ KAK  $ECTD<sub>W</sub>$ Модель бизнес-процесса  $\langle A S \rangle$ является существующей моделью состояния организации. Данная модель отображает процессы, которые происходят в организации на данный момент, а также используемые информационные объекты [3].

Такую модель еще называют функциональной и делают при помощи различных CASE-средств с использованием различных графических нотаций. На этапе создания модели бизнес-процесса «AS IS» важно создать максимально похожую модель, которая основана на реальных потоках процессов [15].

Основная информационно-справочных деятельность служб заключается в нахождении информации и передача информации клиенту по заявке.

На данный момент поиск информации по заявке клиента осуществляется сотрудниками справочной службы ООО «CFS» вручную. Рассмотрим диаграмму модели бизнес-процесса «AS IS», где видно, что для поиска необходимой информации используются телефонные справочники в бумажном формате.

На рисунке 2 показана деятельность справочной службы «AS IS», которая была построена с помощью программы Allfusion process modeler 7.1 (BPWin), используя методологию IDEF0 [29].

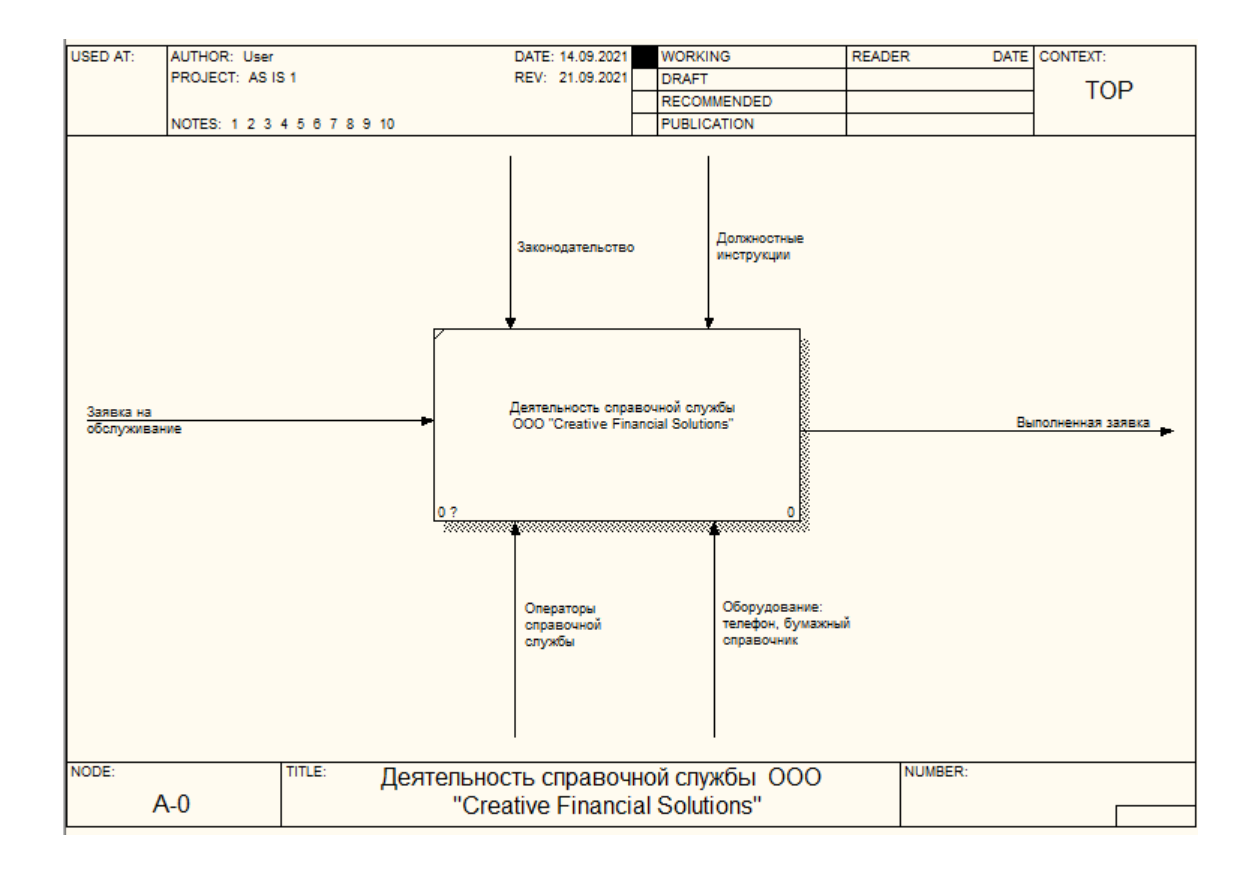

Рисунок 2 – Бизнес-процесс «Деятельность справочной службы» «AS-IS»

В состав бизнес-процесса «Деятельность справочной службы ООО «CFS»» входят подпроцессы: «Поступление заявки от клиента на получение информации», «Поиск информации вручную в бумажном справочнике», «Передача информации клиенту».

Декомпозиция бизнес-процесса «Деятельность справочной службы ООО «CFS»» показана на рисунке 3.

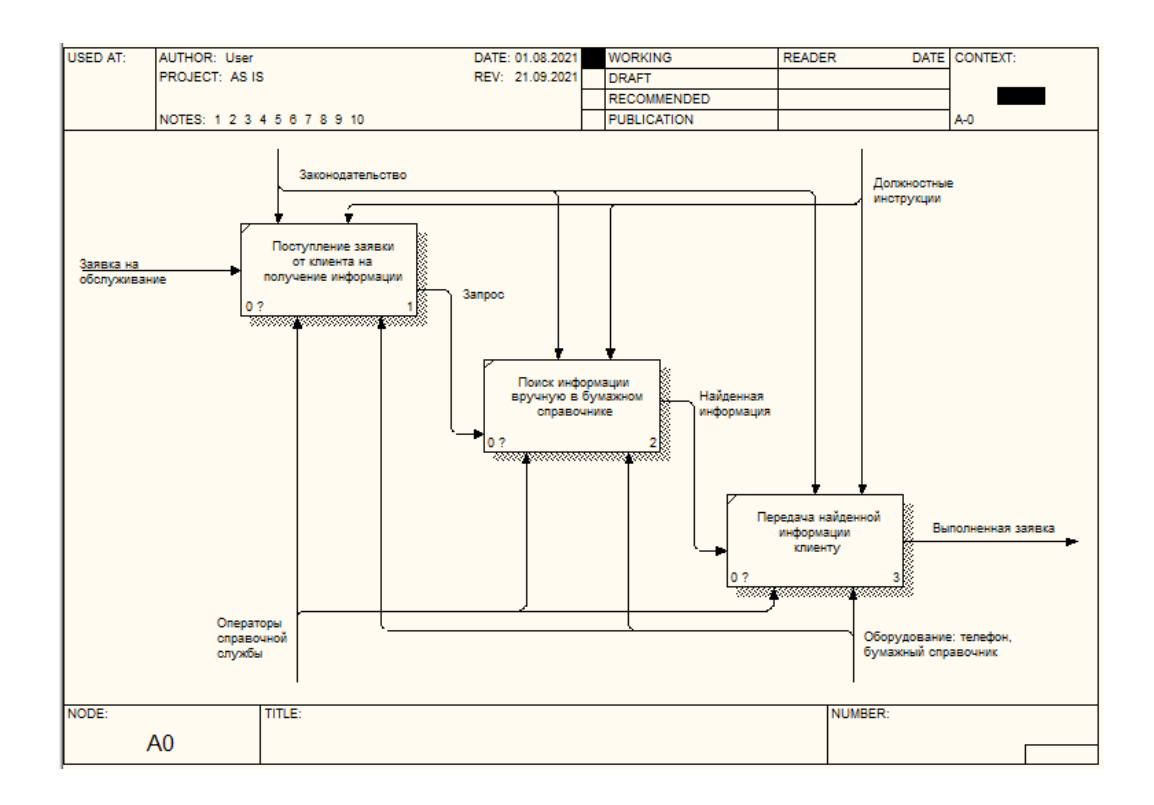

Рисунок 3 – Декомпозиция бизнес-процесса «Деятельность справочной службы ООО «CFS»»

Главным недостатком при такой схеме является то, что операторам осуществлять поиск информации нужно вручную, а на это требуется достаточно много разнообразных действий и времени. Поэтому целесообразней автоматизировать подпроцесс «Поиск информации», для этого необходимо предусмотреть возможность создания автоматизированной информационной системы по организациям для справочной службы.

# **1.2.3 Обоснование необходимости внедрения информационной системы и формирование требований к информационное системе для работы справочной службы**

Коммерческая консалтинговая организация ООО «CFS» предоставляет различные услуги в сфере развития бизнеса. Стратегия поддержания тесных отношений со своими заказчиками и бизнес-партнерами предполагает эффективное построение долгосрочных взаимовыгодных соглашений и контрактов. Поэтому важно расширять свои возможности по предоставлению услуг различного характера, в зависимости от потребностей клиентов.

Исходя из раннего опыта работы других подобных справочных служб. в которых поиск информации изначально осуществлялся вручную, в рамках ООО «CFS» важно спроектировать и внедрить в работу справочной службы электронный справочник «TDIS» (Tashkent Directory Inquiry Service). информационную систему по организациям. Самым важным преимуществом этой системы будет являться постоянная актуальность приведенной в ней информации и возможность обновления и редактирования данных в любой момент. Разрабатываемая ИС позволит автоматизировать деятельность операторов справочной службы, улучшит быстродействие и в целом повысит эффективность работы.

Основная функция электронного справочника заключается в хранении и предоставлении справочной информации.

Сформулируем цель  $\mathbf{M}$ основные требования будущей  $\mathbf{K}$ информационной системе [5]. Целью создания информационной системы является предоставление удобного инструмента для автоматизации поиска информации [12].

Необходимо разработать такую ИС, которая должна обладать всеми необходимыми для нашей задачи качествами, чтобы с её помощью можно быстро осуществить поиск по заданным критериям; выводить список в виде таблицы; при необходимости сортировать список по алфавиту; добавлять новые или редактировать (изменять) существующие записи; удалять ненужные записи [9].

Каждому сотруднику справочной службы для работы с ИС необходимо будет пройти авторизацию, в ином случае доступ к информационной системе будет ограничен, либо недоступен вовсе.

Поиск необходимой информации должен быть организован  $\Pi$ <sup>O</sup> множеству возможных параметров (области деятельности, названию, адресу,

e-mail и т.п.). Удобный и простой интерфейс должен позволить легко работать с данным продуктом, а также обеспечить компактное хранение информации в базе данных.

Благодаря поиску и фильтрации данных при заполнении полей, планируется довольно значительная экономия времени, выделяемая на поиск, и работа сотрудников с базой данных станет намного проще.

Для достижения поставленной цели были сформированы основные требования к будущей информационной системе [1]:

- интуитивно-понятный интерфейс;
- возможность добавления и редактирования данных;
- возможность работать с базой данных вне доступа к Интернету;
- низкая цена владения и обслуживания АИС.

После того как была выполнена постановка задачи на разработку, требования описана ee создания  $\overline{M}$ основные  $\mathbf{K}$ будущей цель информационной системе, перейдем к анализу существующих разработок на предмет соответствия сформулированным требованиям.

# <span id="page-16-0"></span>1.3 Анализ существующих разработок на предмет соответствия сформулированным требованиям

Одним из способов применения информационных технологий для деятельности предприятий автоматизании является использование автоматизированных информационных систем (АИС). Эти информационные системы должны быть приспособлены для решения специфических задач в своей отрасли. Постоянно совершенствуются и разрабатываются новые АИС, поэтому целесообразен сравнительный анализ существующих на данный момент схожих программных продуктов.

Для решения поставленной задачи было проанализировано несколько вариантов. Отметим, что при разработке подобных продуктов способы реализации ненамного отличаются друг от друга, при этом не меняется

общий принцип разработки. Могут добавляться различные поля, их визуальное представление и т.п. Также могут использоваться различные методы сортировки и поиска данных.

Рассмотрим несколько бесплатных аналогов телефонного справочника среди программных продуктов, которые в той или иной степени описывают область и предметную методы создания электронных телефонных справочников.

Из готовых бесплатных программных продуктов популярностью пользуется «Телефонный справочник» (последняя версия 1.5.1), так как обладает расширенным функционалом и имеется в свободном доступе для пользователей [24].

Ещё один бесплатный продукт «Телефонный справочник организации. v1.0» (далее – TelSpr), предназначен для ведения телефонной базы сотрудников по отделам внутри организации, простой в использовании, но не обладает необходимыми функциями [25].

В основном, другие готовые электронные справочники требуют финансовых затрат на приобретение самого продукта,  $\Pi$ <sup>O</sup> своему внутреннему функционалу не удовлетворяют всем требованиям компаниизаказчика, поэтому не рассматриваются при данном анализе.

В таблице 2 проведено сравнение основных характеристик некоторых готовых бесплатных программных продуктов.

Таблица 2 Сравнение основных характеристик готовых бесплатных программных продуктов

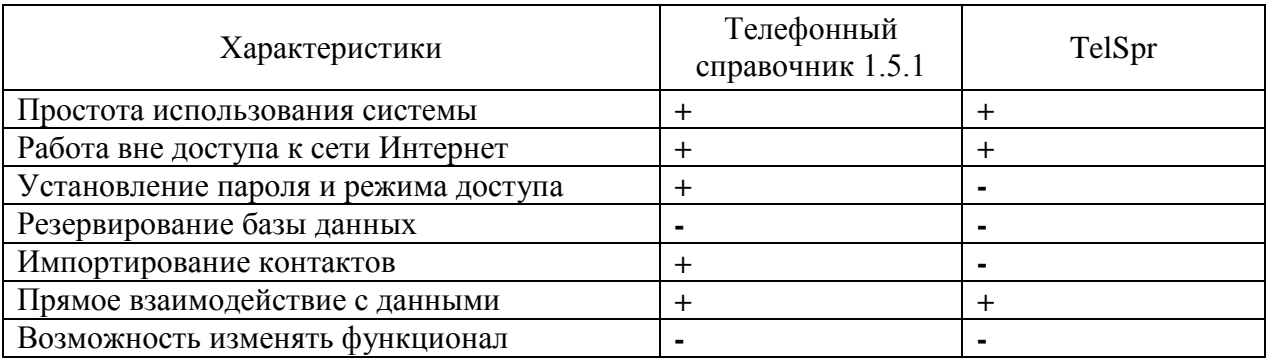

## Продолжение таблицы 2

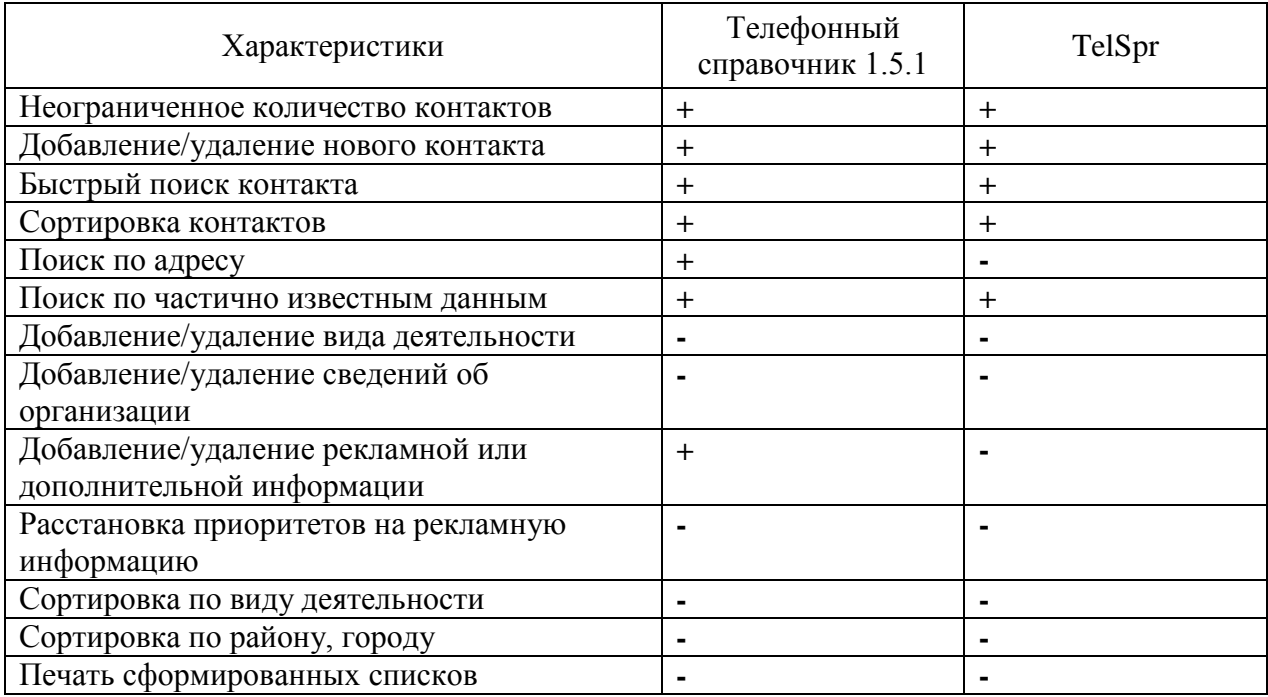

Исходя из проведённого анализа, несмотря на положительные качества и простоту в использовании, рассмотренные выше программы не в полной мере удовлетворяют и соответствуют требованиям, которые необходимы для работы справочной службы ООО «CFS». Поэтому решением руководства компании-заказчика является создание своего программного продукта, который будет разработан согласно всем потребностям и использоваться только в рамках своей компании.

# <span id="page-18-0"></span>**1.4 Постановка задачи на разработку информационной системы по организациям**

Определим назначение и цели реализации данной ИС, а также требования к функциональности ИС.

ИС будет предназначена для следующих действий:

- ведение базы данных организаций и их рекламных сообщений;
- быстрый и удобный поиск организаций по требуемым критериям.

Целями реализации данной ИС являются:

- повышение производительности труда персонала справочной службы;
- уменьшение количества ошибок благодаря  $\equiv$ **ВОЗМОЖНЫХ** автоматизированной обработке данных.

Реализация поставленной задачи должна быть удобной и быстрой, поэтому основной интерфейс ИС представляет собой меню, в котором будет возможность использовать все имеющиеся операции с электронным справочником в соответствии со структурной схемой алгоритма программы. Интерфейс должен обеспечивать интерактивное взаимодействие при помощи меню, предоставляющего выбор любой из реализованных операций в любой последовательности.

Требования к функциональности ИС опишем по методологии FURPS+. FURPS+ - это одна из распространенных классификаций требований к информационным системам  $[32]$ . Впервые классификация уровней требований была предложена сотрудником компании Hewlett Packard Робертом Грейди в 1990-е гг. Название произошло от первых букв слов Functionality - Функциональность, Usability - Удобство использования, Reliability – Надежность, Performance – Производительность, Supportability – Поддерживаемость. Далее этим требованиям присваиваются следующие атрибуты:

- Статус  $(Status):$ предложенные (Proposed). одобренные (Approved), отклоненные (Rejected), включенные (Incorporated);
- Полезность (Benefit): критическое (Critical), важное (Important), полезное (Useful);
- Риск (Risk) оценивается как Высокий, Средний или Низкий;
- Стабильность (Stability) оценка вероятности того, что  $\equiv$ требование будет изменено [14].

В таблице 3 сформированы требования к функциональности ИС по методологии FURPS+.

Таблица 3 – Требования к информационной системе

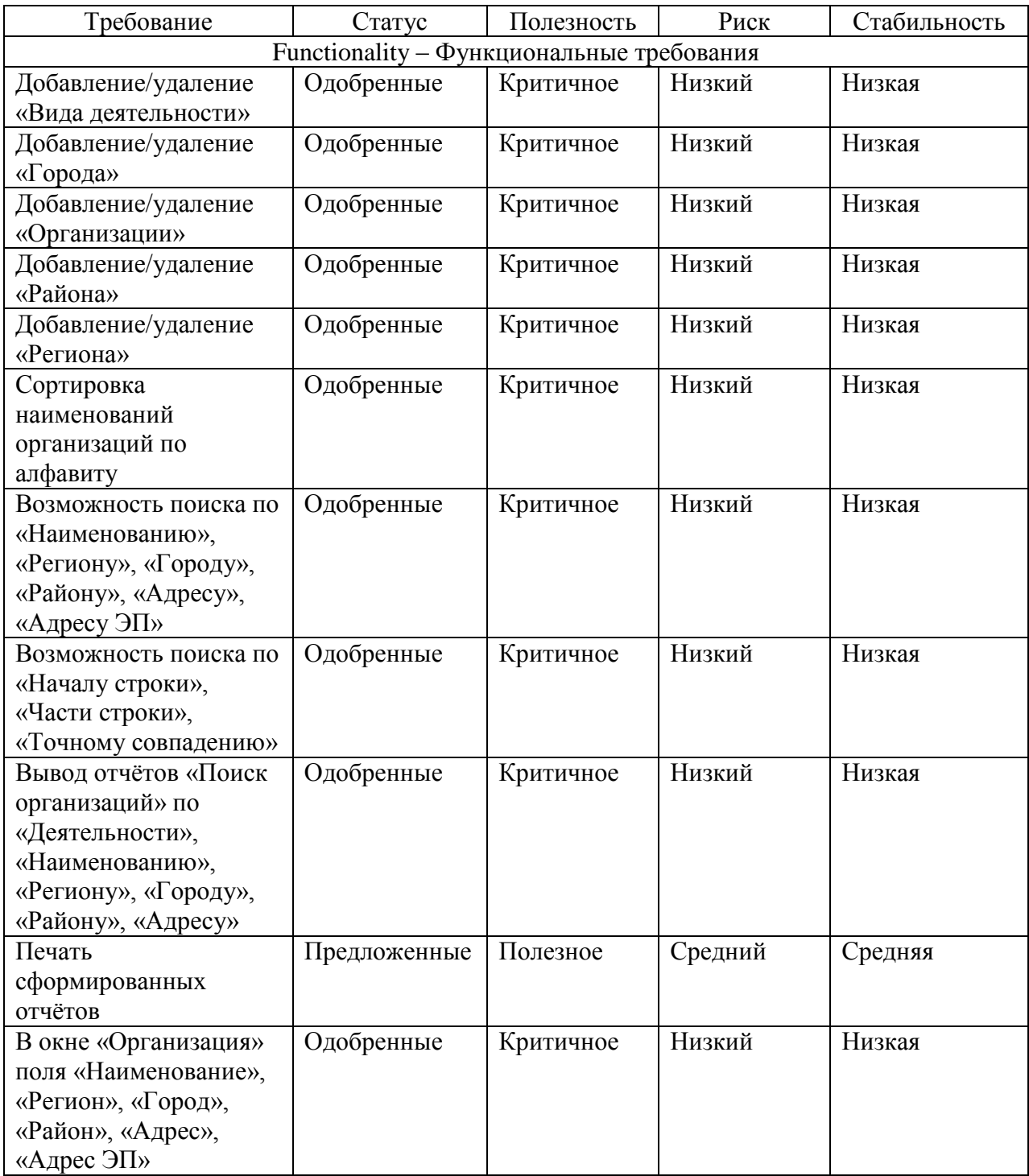

# Продолжение таблицы 3

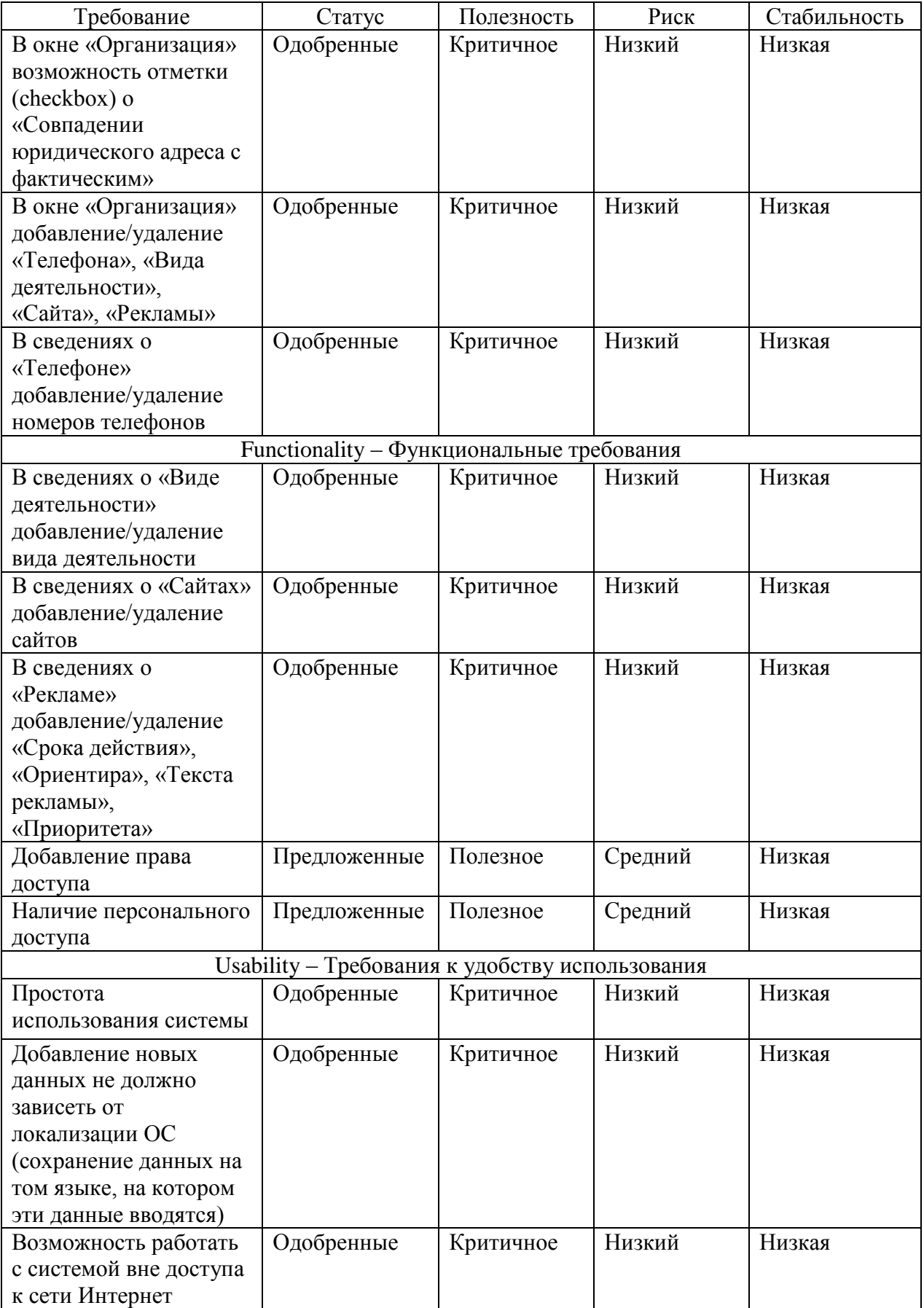

# Продолжение таблицы 3

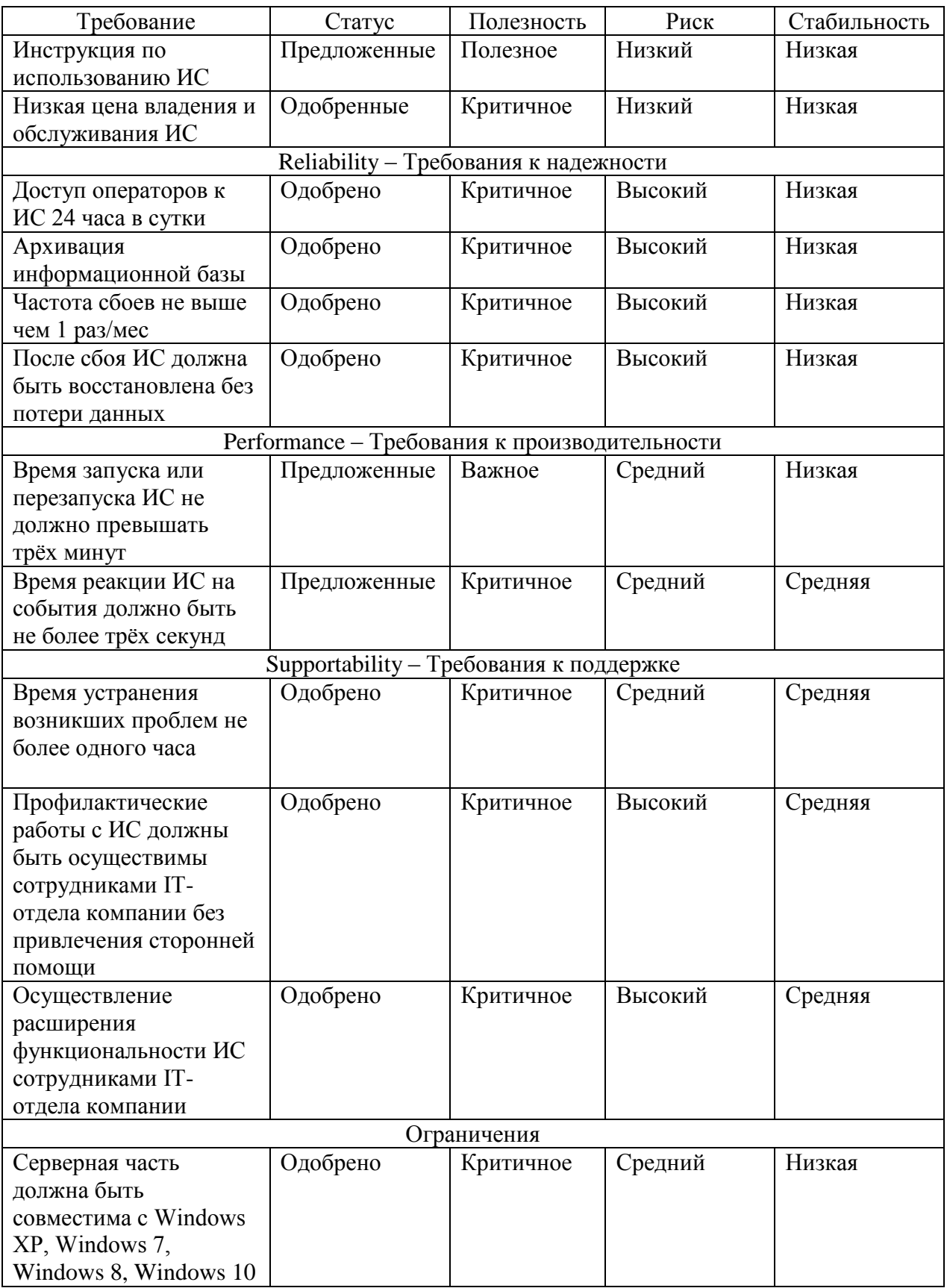

Таким образом, по методологии FURPS+ были сформированы функциональные и нефункциональные требования (включая ограничения) к разрабатываемой системе.

# <span id="page-23-0"></span>**1.5 Разработка модели бизнес-процесса «TO BE»**

Рассмотрим деятельность справочной службы ООО «CFS» «TO BE» («КАК ДОЛЖНО БЫТЬ») после внедрения TDIS.

Автоматизированная деятельность справочной службы «TO-BE» показана на рисунке 4 с помощью программы Allfusion process modeler 7.1 (BPWin), используя методологию IDEF0.

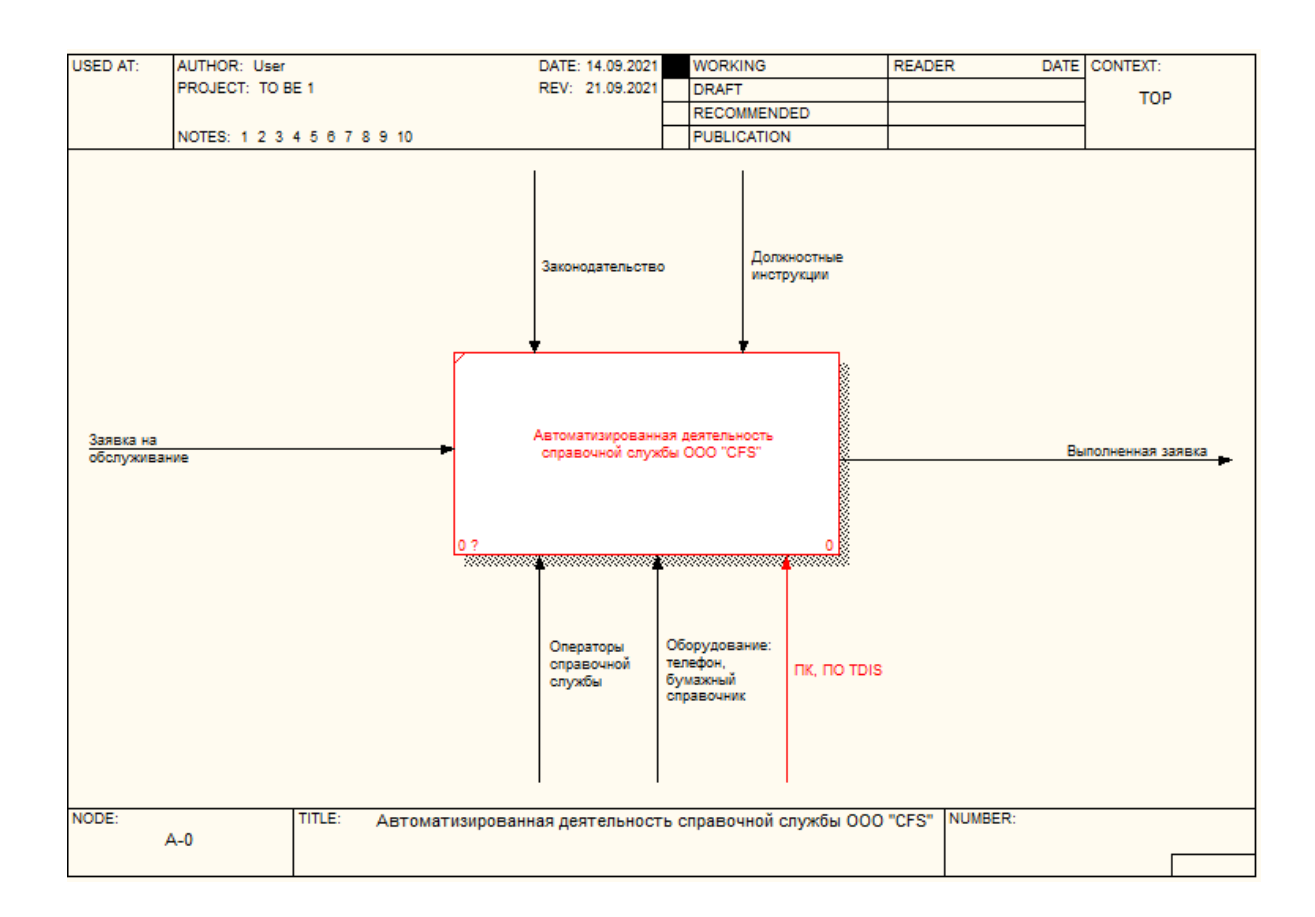

# Рисунок 4 – Бизнес-процесс «Автоматизированная деятельность справочной службы» «TO BE»

После внедрения TDIS в состав бизнес-процесса «Автоматизированная деятельность справочной службы» будут входить подпроцессы: «Поступление заявки от клиента на получение информации», «Поиск информации в электронном справочнике», «Передача информации клиенту».

Декомпозиция бизнес-процесса «Автоматизированная деятельность справочной службы» «TO BE» показана на рисунке 5.

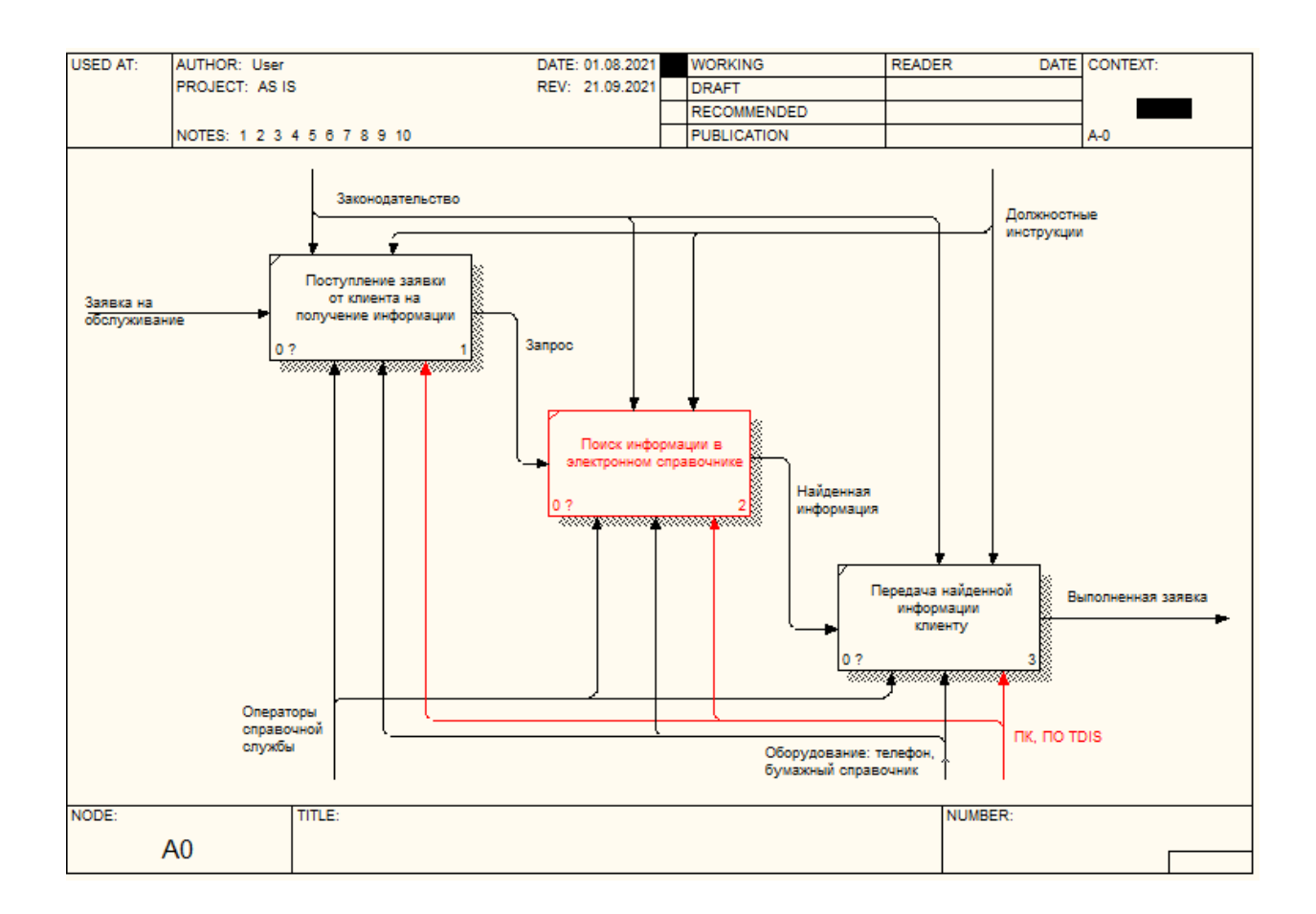

Рисунок 5 – Декомпозиция бизнес-процесса «Автоматизированная деятельность справочной службы» «TO BE»

С помощью «TDIS»сотрудники справочной службы смогут наиболее оперативно обрабатывать поступающие заявки, буквально «в два клика» находить необходимые данные и сообщать эту информацию клиентам.

Таким образом, была построена контекстная модель «TO BE» [26], модель в данной ситуации показывает будущее предполагаемое состояние предметной области и создана на основе контекстной модели «AS IS» с устранением недостатка в организации бизнес-процесса, а также его улучшением и оптимизацией. Для более наглядного отражения работы ИС была представлена IDFDO-диаграмма потоков данных бизнес-процесса [7]. Выделен элемент, оптимизирующий работу справочной службы для достижения поставленной цели. После того как была разработана контекстная модель бизнес-процесса «TO BE», перейдем к подведению итогов первой главы.

#### Выводы по главе 1

В результате написания главы 1 рассмотрена характеристика ООО «CFS», описана организационная структура и функции сотрудников, изучено программно-техническое обеспечение. На основании анализа сравнения нотаций для описания бизнес-процессов была выбрана технология концептуального моделирования и разработана модель бизнес-процессов «AS IS». После разработки данной модели был сделан вывод о том, что подпроцесс «Поиск информации» нуждается в автоматизации, и обоснована необходимость внедрения в работу справочной службы новой ИС.

Следующим этапом стал анализ существующих готовых продуктов, был сделан вывод, что они не подходят по всем требованиям компаниизаказчика, и, следовательно, необходима разработка удобной и не сильно требовательной и в материальном и техническом плане новой информационной системы. Были определены назначение и цели реализации разрабатываемой ИС. Далее по методологии FURPS+ были сформированы и описаны требования к функциональности ИС. После этого была разработана модель бизнес-процессов «TO BE», которая наглядно показала, что после внедрения «TDIS» деятельность операторов справочной службы ООО «CFS» станет намного удобней и эффективней, позволит сэкономить время на поиск нужной информации, а значит увеличится приток новых клиентов, что существенно может сказаться на увеличении продаж услуг компании в целом и повышению доходности.

# <span id="page-26-0"></span>**Глава 2 Логическое моделирование информационной системы по организациям для справочной службы (на примере ООО «CFS»)**

### <span id="page-26-1"></span>**2.1 Выбор технологии логического моделирования ИС**

Технологии проектирования логической модели для предметной области справочной информационной системы по организациям предполагают необходимость использования программных средств, позволяющих осуществлять построение связанных логических последовательностей в рамках процесса проектирования. При построении логической модели проводится анализ логики функционирования объекта, включающего возможности построения структурированной информации по организациям-работодателям с последующей реализацией на указанной основе моделей-образов. При проведении логического моделирования проводится создание логической модели информационной системы, позволяющей провести разработку структуры данных в соответствии со спецификой предметной области.

В рамках логического моделирования проводится определение перечня сущностей информационной системы, определение связей между ними, определение реквизитного состава.

Для описания сценариев работы информационной системы проводится построение диаграмм с использованием нотаций UML [16].

Используемые программные средства при реализации проекта:

MS Visio,

ERWin Data Modeller.

Преимущества MS Visio заключается в применении стандартных нотаций, наличии образцов диаграмм, легкости создания схем, нет необходимости проходить специальное обучение для разработки схем процессов [19].

Преимущества ERwin - возможность взаимодействия пользователей, стандартные представления элементов, применение открытой архитектуры, визуальное представление больших массивов данных, совместная работа пользователя с репозиторием [11].

### <span id="page-27-0"></span>2.2 Построение логической модели информационной системы

Для начала необходимо построить диаграмму вариантов использования информационной системы [30], при этом необходимо учесть как права доступа администратора, так и права доступа пользователя.

На рисунке 6 приведена диаграмма вариантов использования ИС.

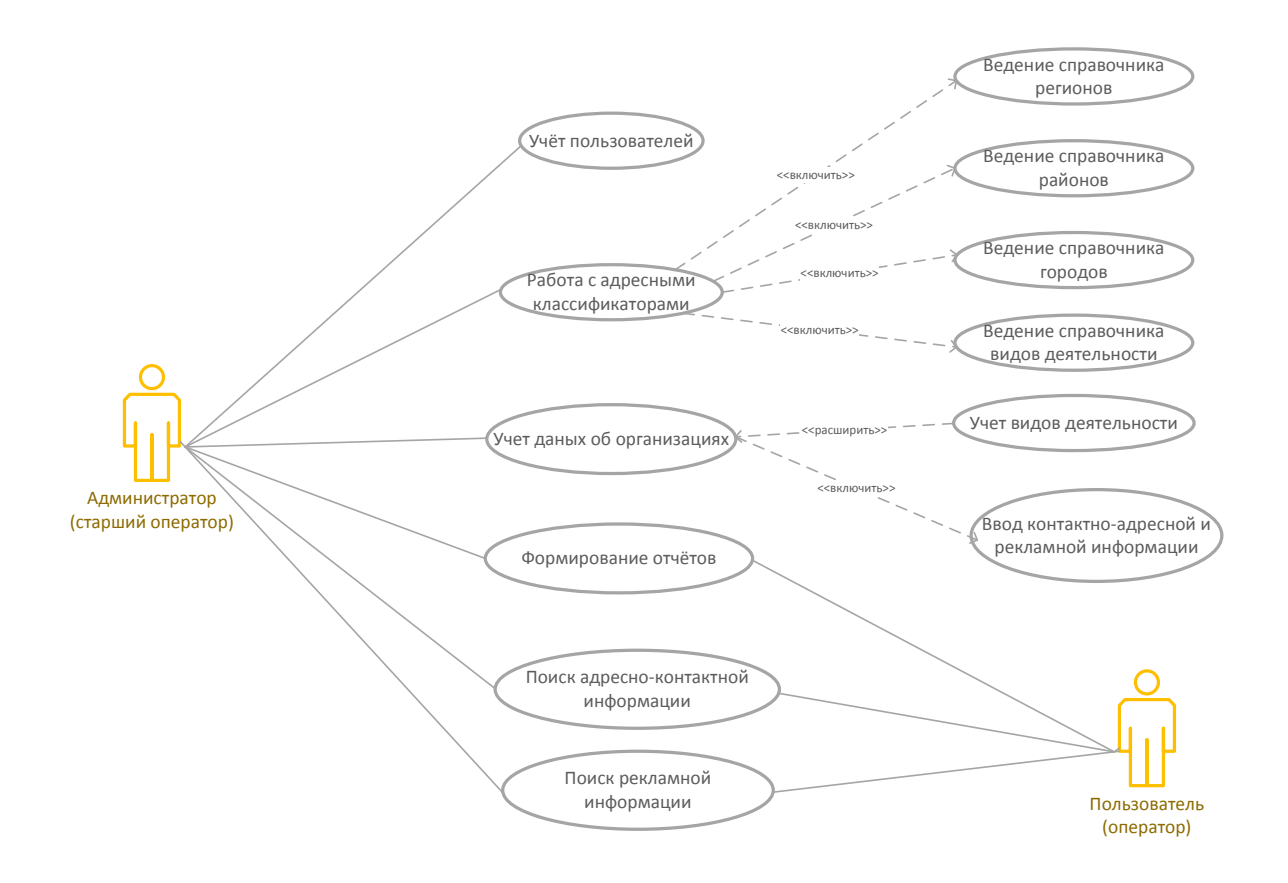

Рисунок 6 - Диаграмма вариантов использования ИС

Как показано на рисунке 6, в системе предполагается наличие сценариев для:

- администратора с правами работы с адресными классификаторами (ведение справочников регионов, районов, городов и видов деятельности), правами управления пользовательскими учётными записями, ведения справочника организаций – рекламодателей и ввода рекламной информации; поиск контактно-адресной и рекламной информации и формирование отчётов.
- пользователя с правами на поиск и просмотр данных об организациях по известным реквизитам, просмотр рекламной информации, формирование отчётов.

На рисунке 7 приведена диаграмма деятельности для прецедента «Поиск телефонно-адресной информации об организациях».

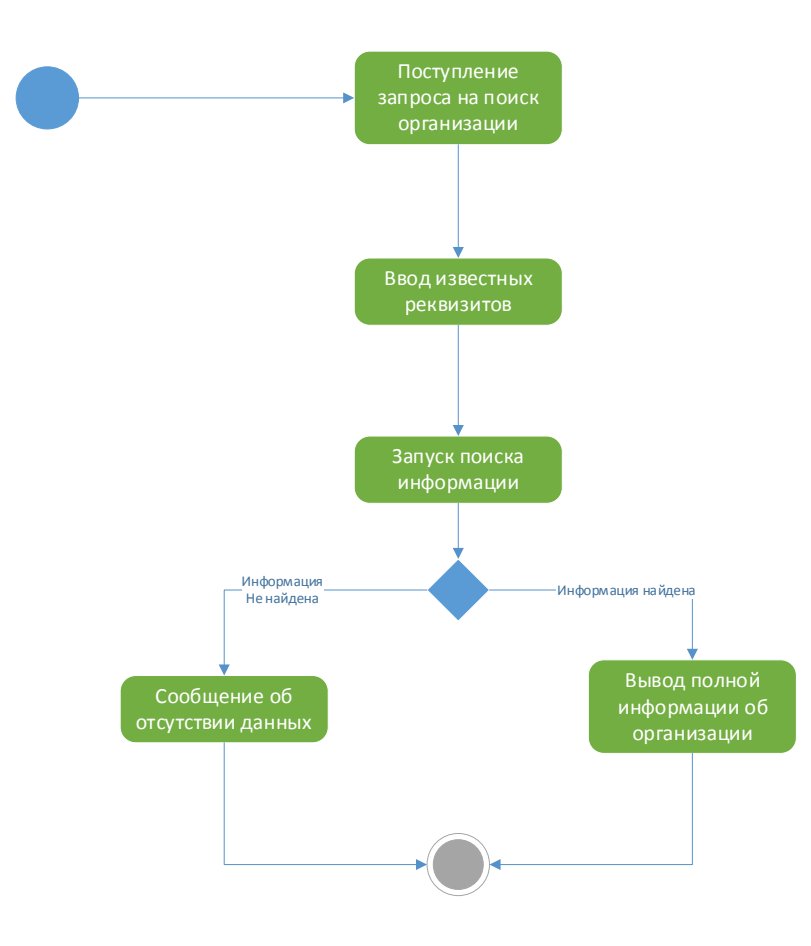

Рисунок 7 – Диаграмма деятельности для прецедента «Поиск телефонноадресной информации об организациях»

## На рисунке 8 приведена диаграмма последовательности.

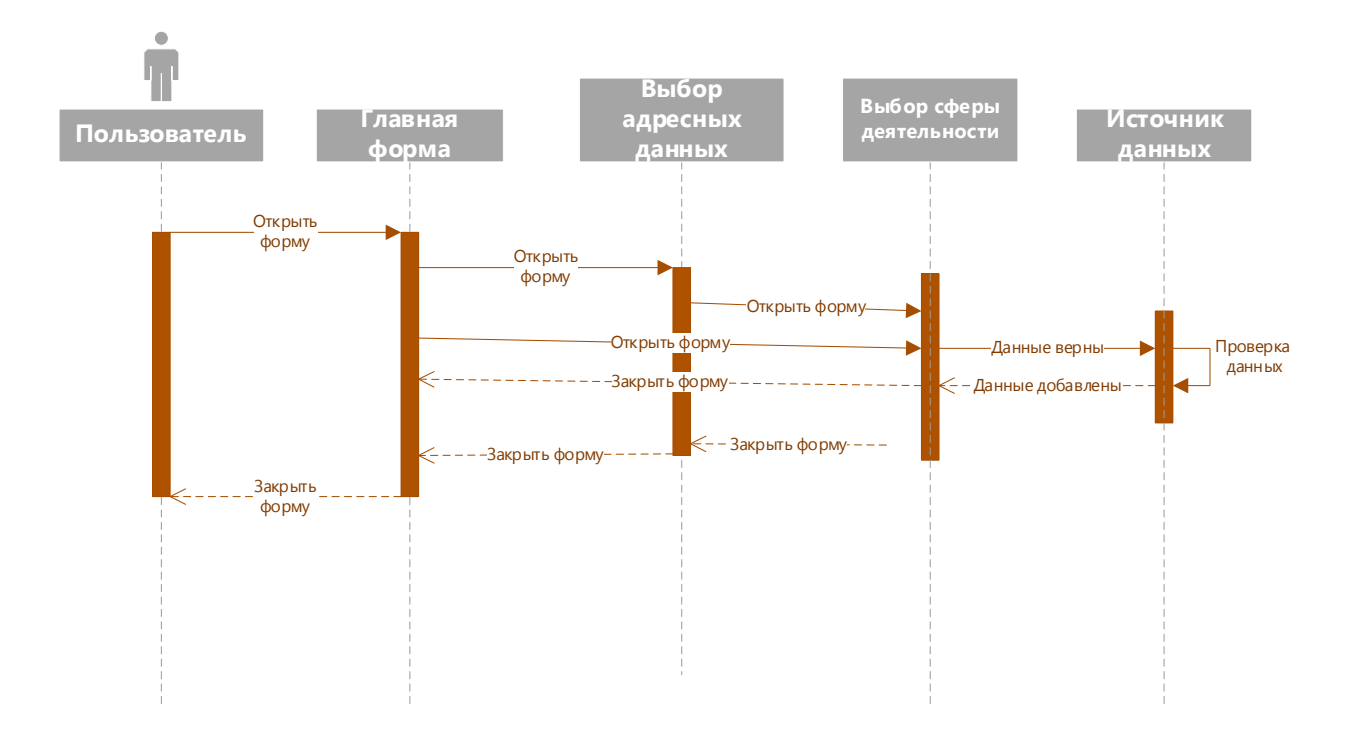

Рисунок 8 – Диаграмма последовательности

Далее определим перечень информационных объектов для построения концептуальной модели данных в соответствии с поставленными задачами [6]. Перечень информационных объектов включает:

- Области деятельности организаций,
- Регионы,
- Города,
- Районы,
- Сайты,
- Рекламная информация,
- Сотрудники,
- Журнал работы.

На рисунке 9 приведена концептуальная модель «Сущность - Связь».

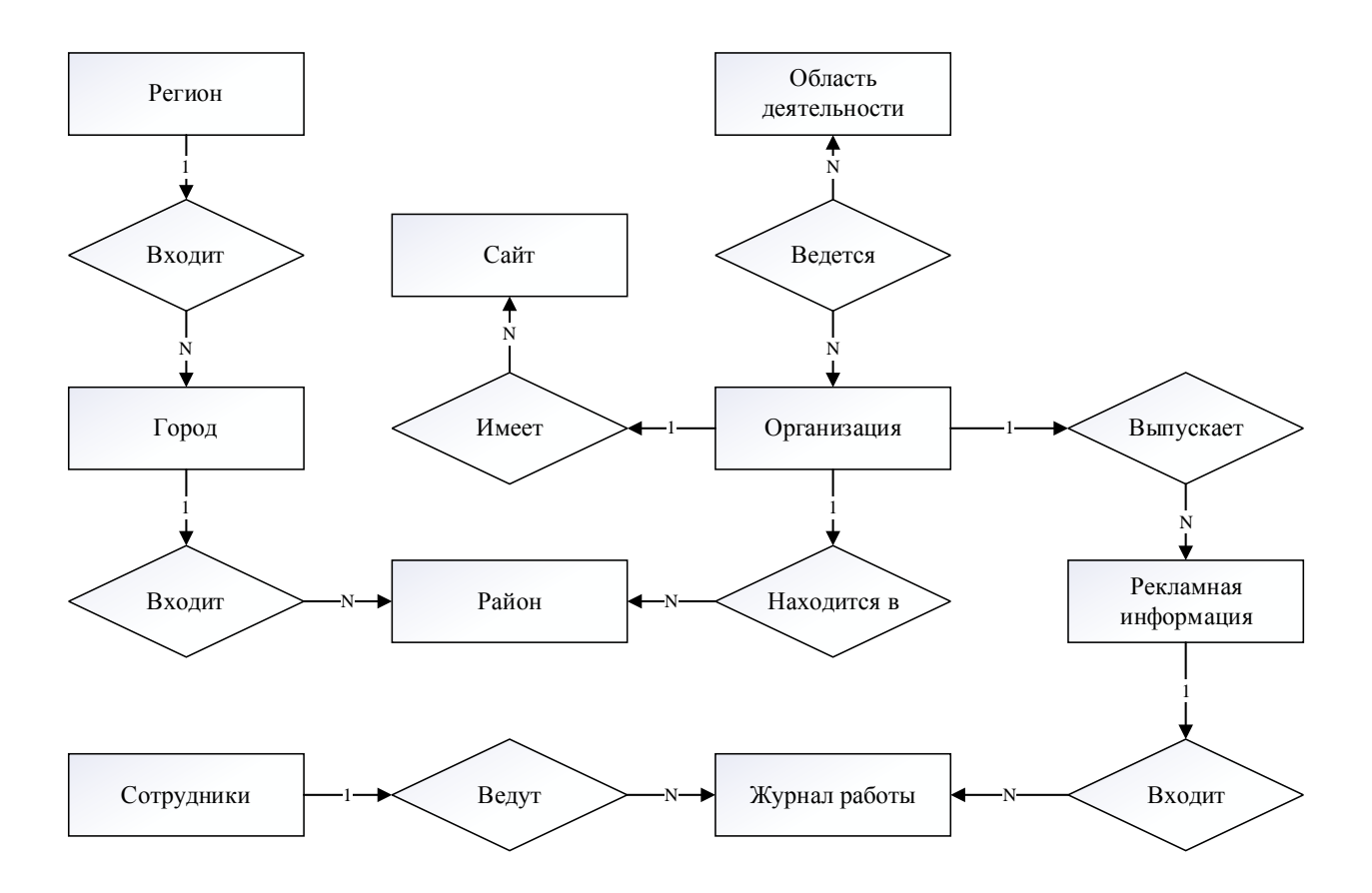

Рисунок 9 – Концептуальная модель «Сущность – Связь»

Далее приведем описание связей между указанными информационными объектами [27].

Каждая организация может осуществлять множество видов деятельности. Связь «Многие – ко многим».

В каждом регионе находится множество городов. Связь «Один – ко многим».

В каждом городе находится множество районов. Связь «Один – ко многим».

В каждом районе находится множество организаций. Связь «Один – ко многим».

Каждая организация может иметь множество сайтов. Связь «Один – ко многим».

В журнал работы системы входит множество записей о сотрудниках. Связь «Один – ко многим».

Каждый рекламный материал входит в журнал работы системы множество раз. Связь «Один – ко многим».

Каждая организация может выпускать множество рекламных материалов. Связь «Один – ко многим».

Так как в построенной модели имеется связь «многие-ко-многим», в отношения «области деятельности» и «организации» необходимо добавить промежуточную таблицу.

Далее необходимо построить логическую модель информационной системы по организациям «TDIS».

На рисунке 10 приведена логическая модель информационной системы по организациям «TDIS».

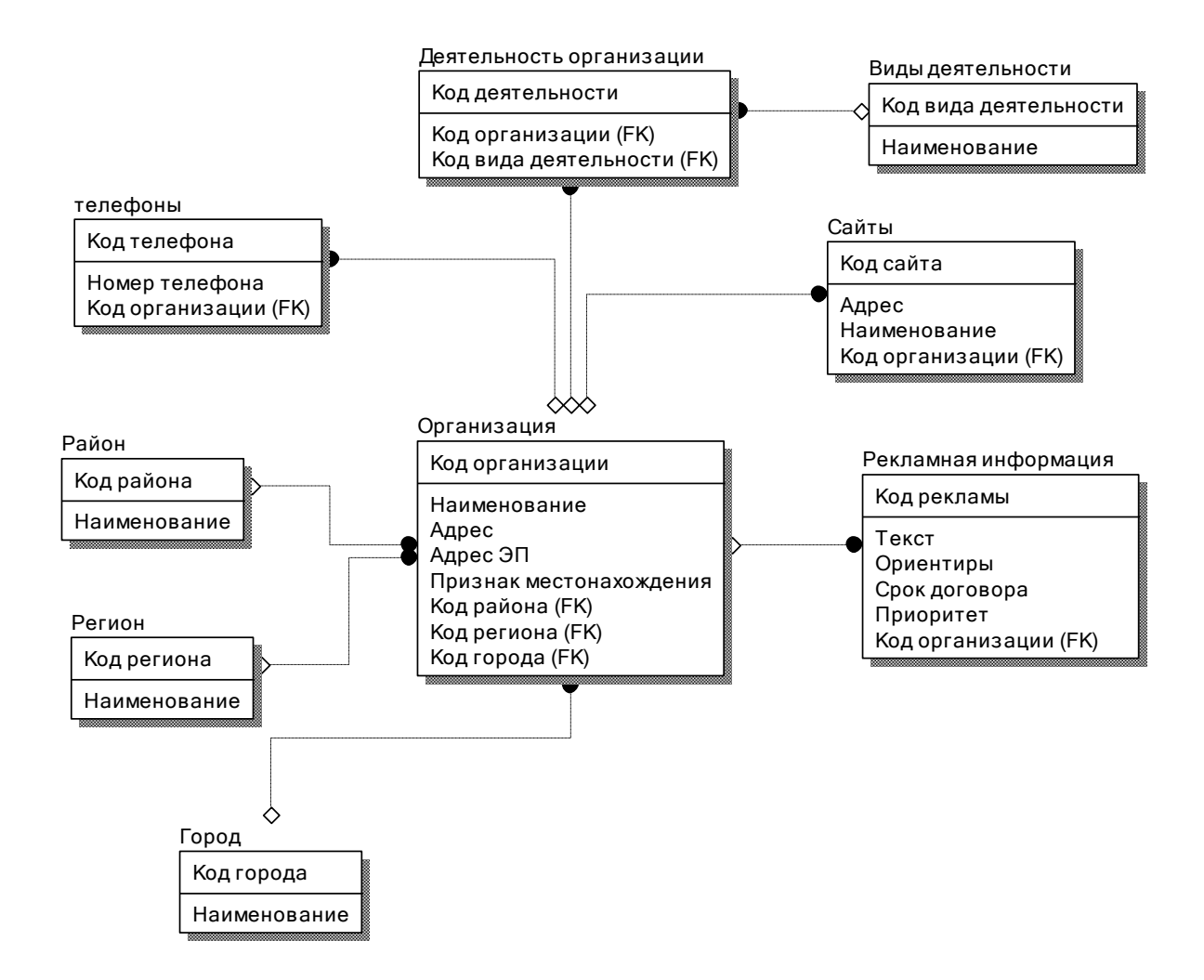

Рисунок 10 – Логическая модель «TDIS»

Как видно на рисунке 10 логическая модель «TDIS» описывает свойства (атрибуты) предметной области и их взаимосвязи друг с другом.

### <span id="page-32-0"></span>**2.3 Информационное обеспечение ИС**

Одним из путей решения при реализации поставленной задачи является создание системы классификации и кодирования множества объектов. Классификация и кодирование информации облегчают обработку и сокращают время на поиск информации. Система кодирования позволит упростить работу «TDIS»и повысить ее эффективность.

В таблице 4 приведена система кодирования справочной информации.

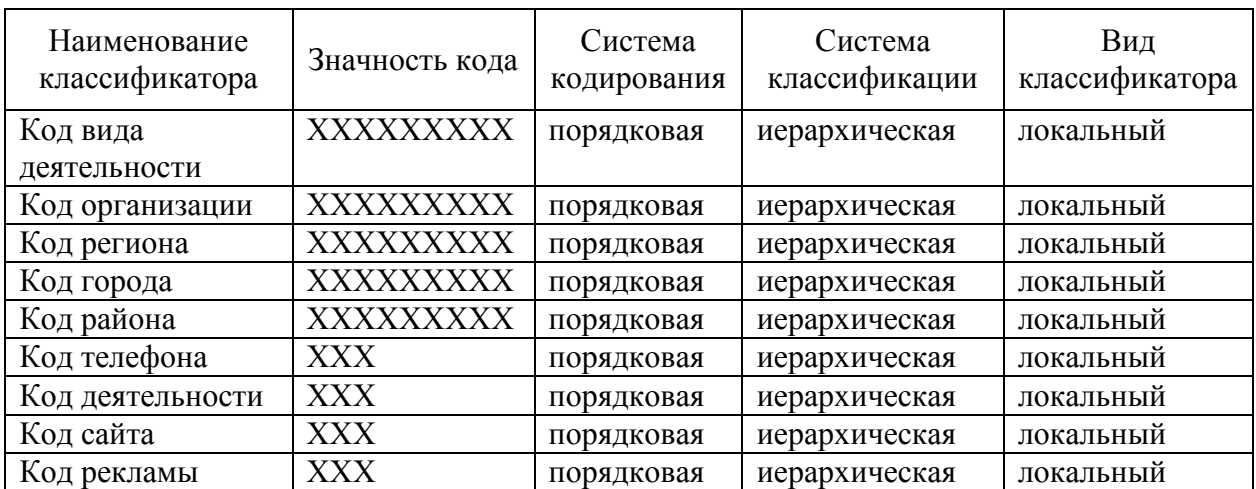

Таблица 4 – Система кодирования справочной информации

Для классификаторов кода вида деятельности, организации, региона, города, района используется порядковая система кодирования. Классификатор является локальным. Длина кодов состоит из девяти знаков, где ХХХХХХХХХ – уникальный идентификатор кода в справочной системе.

Для классификаторов кода телефонов, деятельности, сайтов и рекламы используется порядковая система кодирования. Классификатор является локальным. Длина кодов состоит из трёх знаков, где ХХХ – порядковый номер кода в справочной системе.

Далее в таблицах 5-13 проведем описание реквизитного состава информационных объектов проектируемой справочной системы.

Таблица 5 – Реквизитный состав объекта «Виды деятельности»

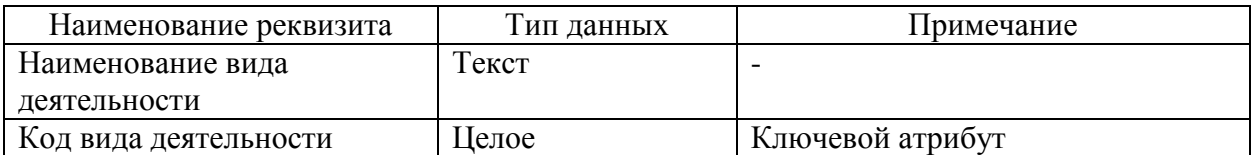

# Таблица 6 – Реквизитный состав объекта «Города»

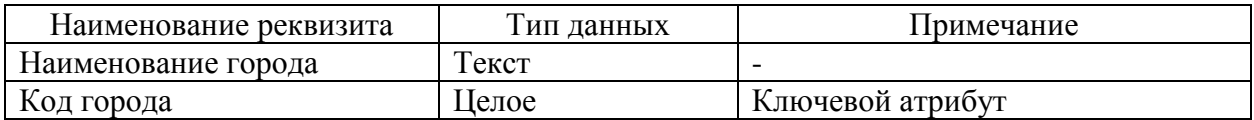

# Таблица 7 – Реквизитный состав объекта «Регионы»

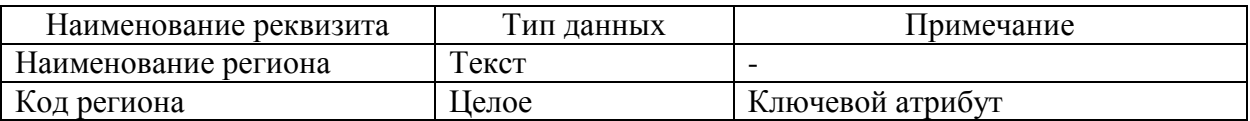

# Таблица 8 – Реквизитный состав объекта «Районы»

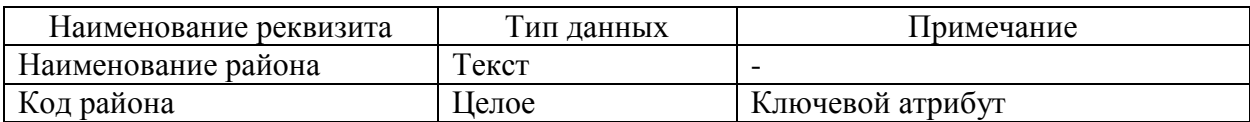

Таблица 9 – Реквизитный состав объекта «Организации»

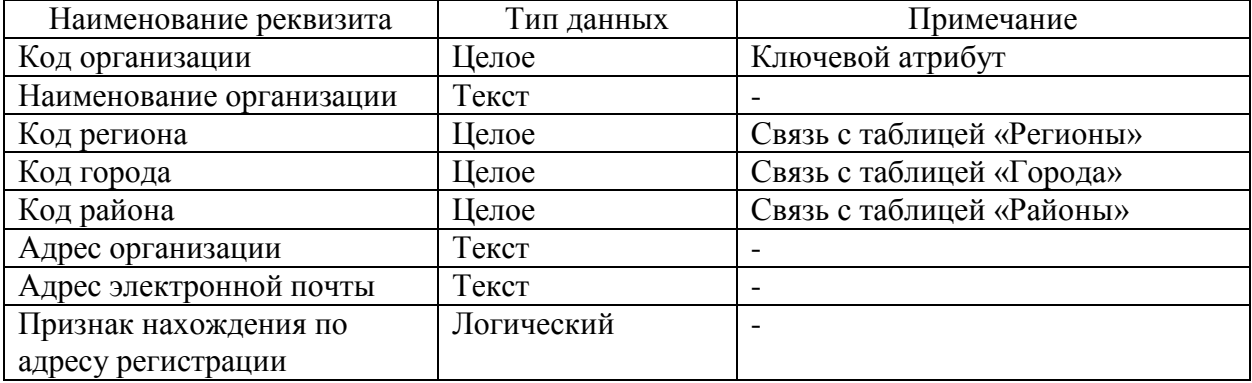

# Таблица 10 – Реквизитный состав объекта «Телефоны»

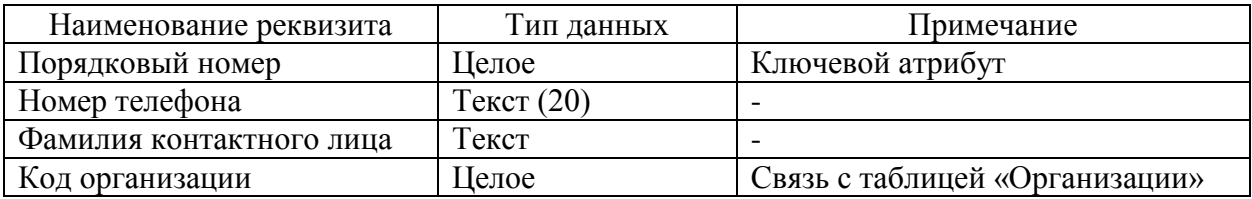

## Таблица 11 – Реквизитный состав объекта «Деятельность организаций»

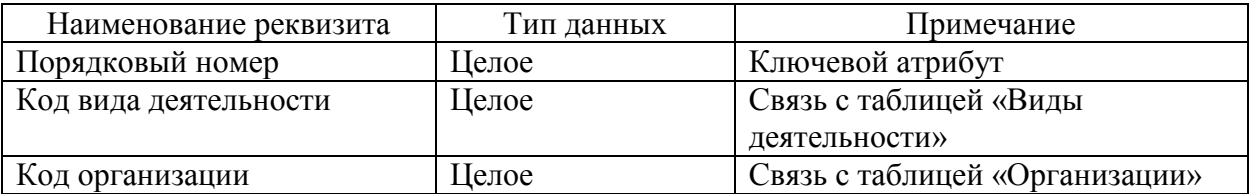

## Таблица 12 – Реквизитный состав объекта «Сайты»

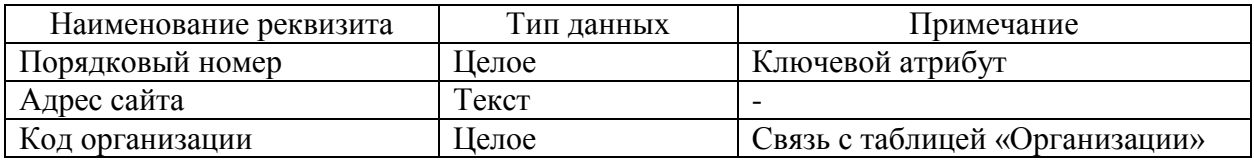

# Таблица 13 – Реквизитный состав объекта «Рекламные материалы»

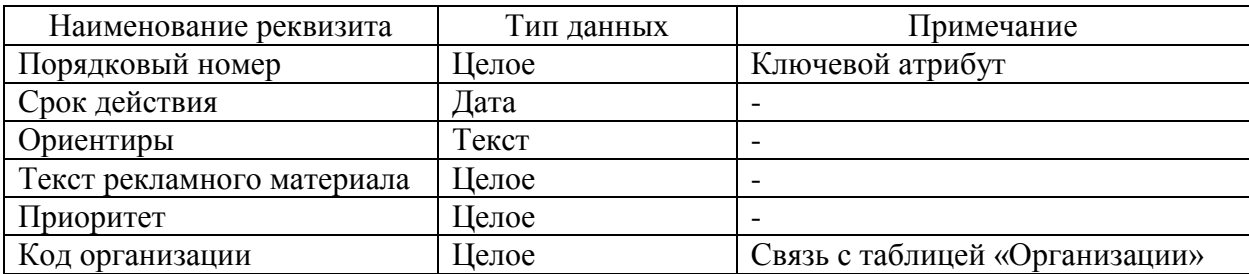

В качестве выходной информации в системе выступают карточки организаций, содержащие контактно-адресную информацию и рекламные материалы, предоставляемые организациями-рекламодателями.

Реквизиты выходного документа «Карточка организации» включают:

- наименование организации,
- адресная информация,
- адрес электронной почты,
- данные о совпадении юридического адреса с фактическим,
- данные о номерах телефонов (номера телефонов и фамилия контактного лица),
- данные о виде деятельности,
- данные о наличии сайтов в сети Интернет,
- данные о рекламных материалах (срок действия, ориентир, рекламный текст, приоритет).

Отчетная информация, формируемая системой, сортируется с возможностью выбора по:

- региону,
- городу,
- району,
- адресу,
- виду деятельности,
- наименованию организации.

Далее в таблице 14 приведем описание системы разграничения доступа к основным режимам работы программы.

Таблица 14 – Система разграничения доступа

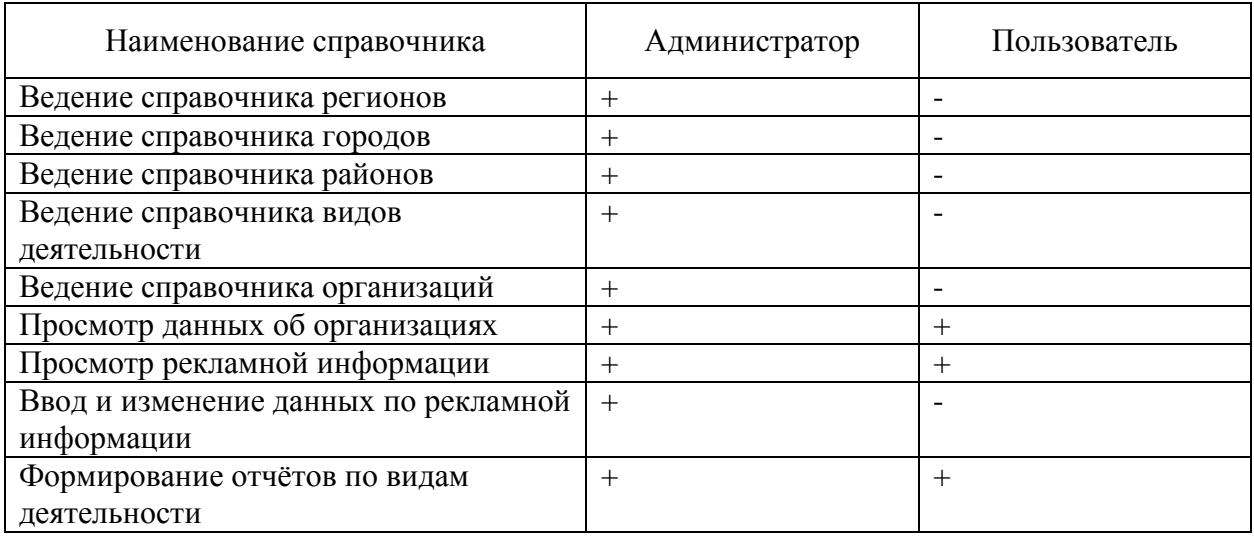
## Продолжение таблицы 14

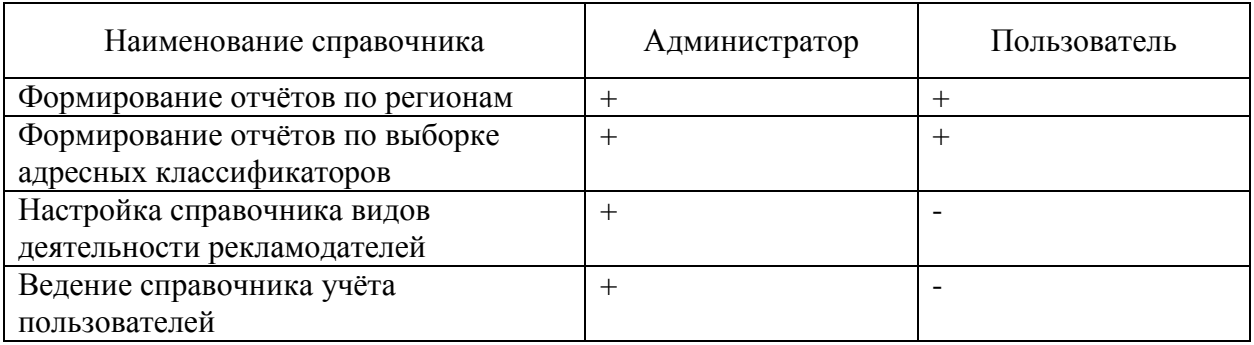

Схема «Дерево функций» позволяет наглядно показать иерархию функций управления и обработки данных, которые автоматизированы в разрабатываемом программном продукте.

Выделяется два подмножества функций программы (рисунок 11):

- функции администратора ввода и корректировки данных;
- функции пользователя поиска и обработки данных.

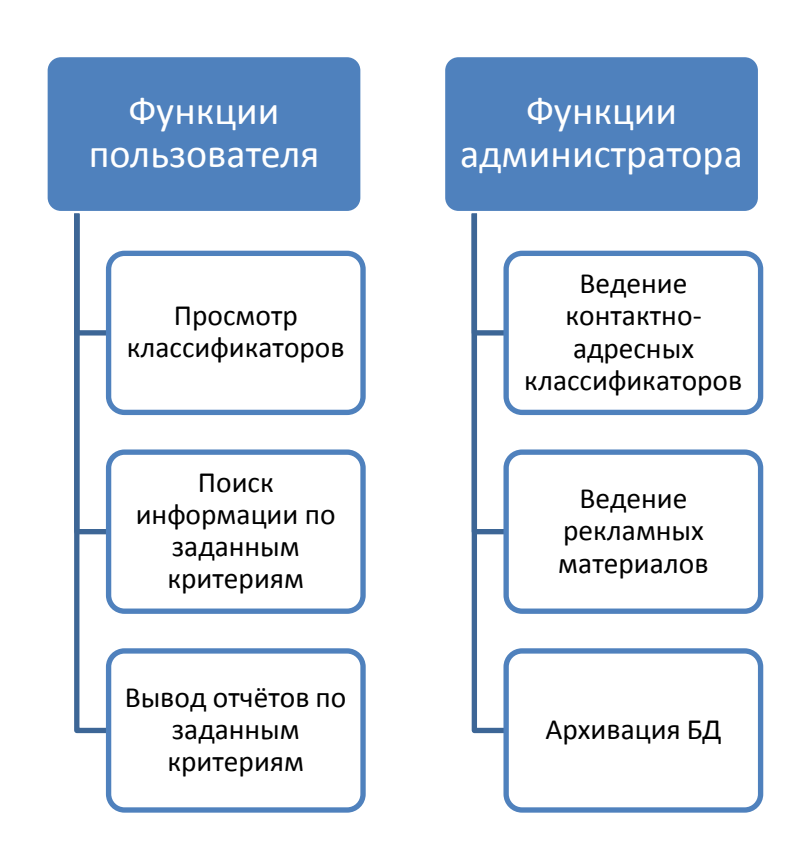

Рисунок 11 – Дерево функций

Выполнение функций администратора, как правило, входит в полномочия пользователя с административными правами. Функции пользователя, связанные с просмотром классификаторов, поиском и просмотром данных об организации и рекламных материалов, формирования и вывода отчетов предоставляются обычным пользователям системы.

На рисунке 12 приведена структура меню системы.

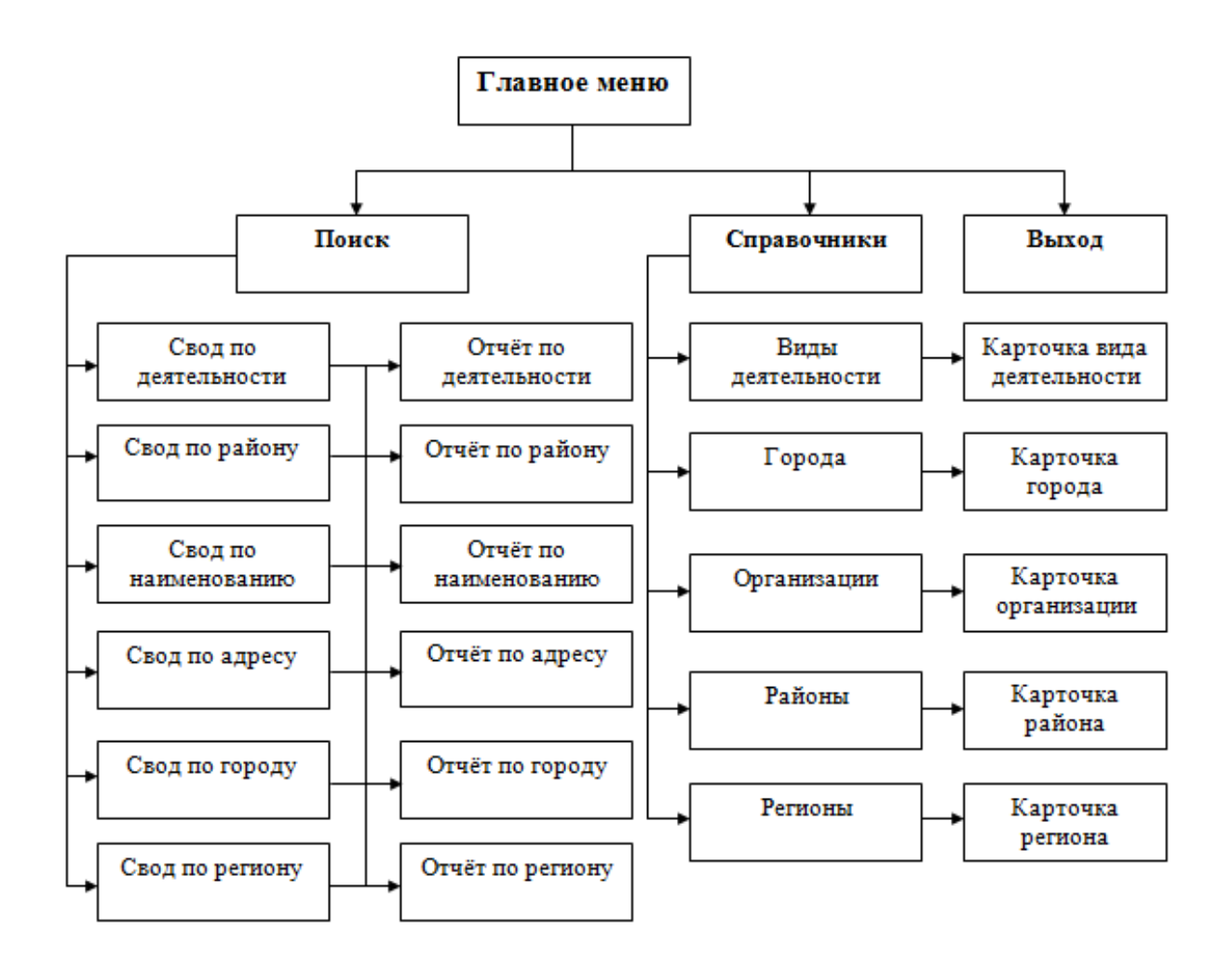

Рисунок 12 – Структура меню системы

Как показано на рисунке 12, структура меню системы включает:

 главную форму, из которой доступны режимы перехода к работе со справочной, поисковой и отчётной информацией;

- формы справочников, содержащие текстовые поля для ввода текстовой информации справочного характера (адресные данные, виды деятельности, телефоны, сайты и.т.д.);
- формы поиска, содержащие текстовые поля, формы выбора и табличные части и используемые для ввода поисковых критериев;
- форму запроса отчетной информации.

Таким образом, интерфейс разрабатываемого программного продукта должен соответствовать показанной структуре и включать перечень указанных основных и служебных функций. Служебные функции используются администраторами для проведения настроек системы и обслуживания базы данных, настройки доступа к системе. Основные функции включают возможности доступа к данным, имеющим отношение к функциям поиска данных по заданным критериям. Работа системы должна производиться в интерактивном режиме, формы должны иметь интуитивно понятный интерфейс.

#### **2.4 Требования к аппаратно-программному обеспечению ИС**

Определим перечень необходимых требований к функционированию информационно-справочной системы.

Для сервера:

- Свободное дисковое пространство: от 2 GB;
- ОЗУ от 8 GB;
- Тактовая частота процессора от 3,5 ГГц;
- Операционная система: Windows Server 2008 и выше.

Для пользовательского компьютера:

- Без требований к свободному месту на диске;
- ОЗУ от 4 GB;
- Тактовая частота процессора от 3 ГГц;
- Операционная система: Windows 7 и выше;
- 1С: Предприятие 8.3.18 и выше;
- Монитор диагональю от 20 дюймов, разрешение не менее 1400 на 900.

Для полноценного функционирования системы и вывода отчетной информации необходимо использование продукта MS Office.

#### Выводы по главе 2

Во второй главе проведен анализ поставленных задач на реализацию информационно-справочной системы, определен перечень информационных объектов, проведена установка межтабличных связей, выбраны ключевые атрибуты, определена их структура. Далее определен необходимый набор реквизитов, проведено построение концептуальной модели и логической модели данных.

Требования к аппаратно-программному обеспечению определены в соответствие с оценкой необходимых вычислительных ресурсов и программной среды, в которой предполагается использование разрабатываемой системы.

**Глава 3. Разработка информационной системы по организациям для справочной службы ООО «CFS»**

### **3.1 Выбор архитектуры ИС**

В качестве архитектуры информационной системы выбрана двухуровневая клиент-серверная архитектура, которая позволяет обеспечивать возможности совместного использования информационных ресурсов, требований защиты информации [31]. На рисунке 13 приведена схема архитектуры системы.

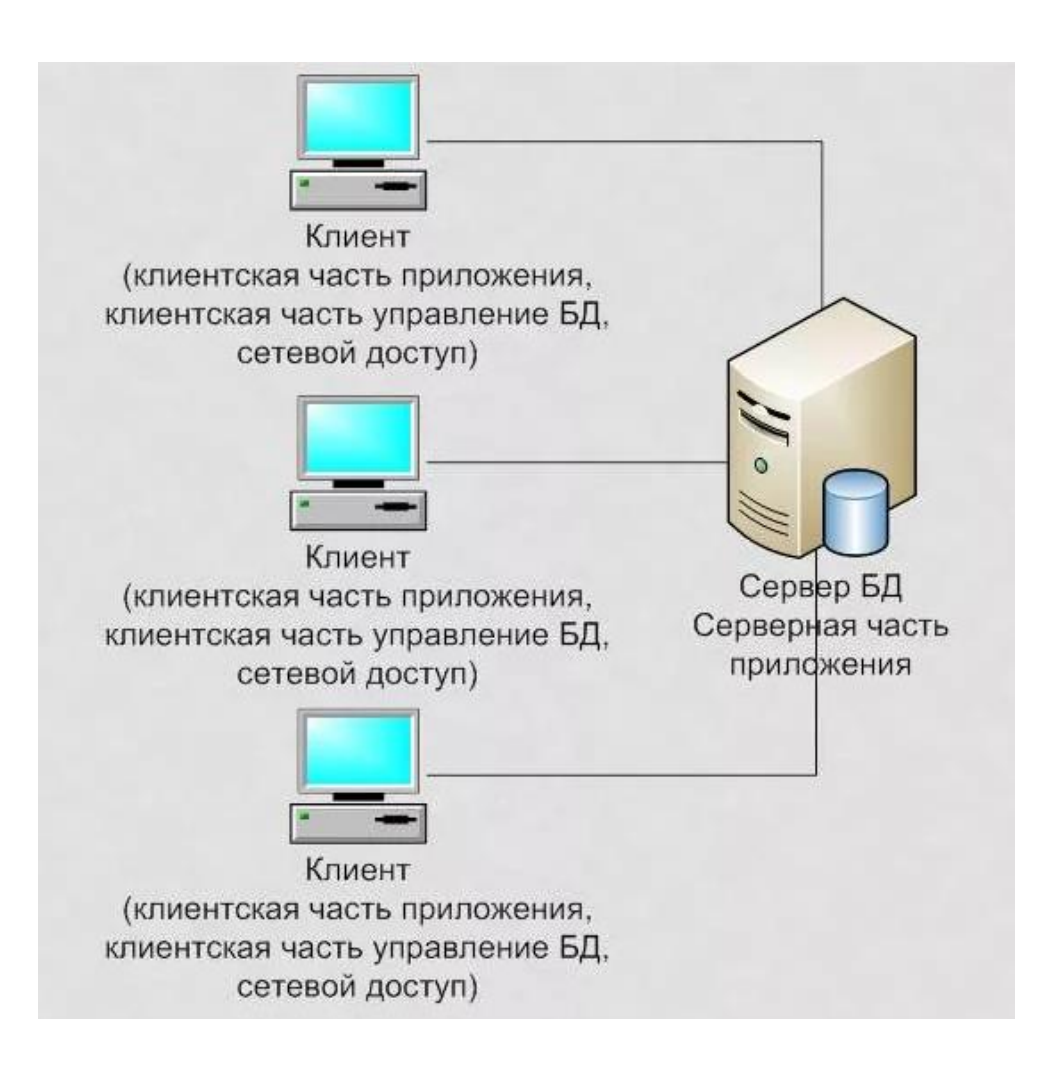

Рисунок 13 – Схема архитектуры системы

В клиент-серверных платформах реализованы возможности разделения процессов предоставление услуг и отправку запросов на сервер с различных сетевых узлов. При этом выполнение задач на каждой рабочей станции не оказывает влияния на работу и производительность приложения на соседних компьютерах [28].

Выполнение пользовательских задач обеспечивается через реализацию дружественного интерфейса. Проверка корректности данных может осуществляться на уровне приложения.

#### **3.2 Выбор технологии разработки программного обеспечения ИС**

При выборе среды разработки для создания приложения необходимо учитывать следующие факторы:

- совместимость с подсистемами, используемыми в других подразделениях компании;
- корректность функционирования на платформах семейства Windows;
- отсутствие необходимости во вложениях, связанных с необходимостью приобретения дополнительных программных компонентов;
- оптимальность характеристик быстродействия;
- отсутствие необходимости установки дополнительных программ на рабочие места пользователей при развертывании систем;
- отсутствие необходимости переподготовки администраторов;
- наличие встроенной системы безопасности приложения;
- скорость разработки приложения.

Совместно с руководством ООО «CFS» был сделан вывод, что для реализации необходимой ИС оптимальным решением является выбор технологической платформы для разработки конфигураций «1С:Предприятие

8.3», которое предназначено для автоматизации бухгалтерского и управленческого учетов, экономической и организационной деятельности предприятий. Эта технологическая платформа наиболее удобна, т.к. может работать в нескольких режимах, это одновременно и пользовательский режим работы, и технологическая платформа [20]. В данном случае будет использоваться Конфигуратор – режим администрирования и изменения конфигурации [18].

Решение использовать «1С:Предприятие 8.3» было принято ещё с учётом того, что в прошлом году для автоматизации учёта рабочего времени в деятельность компании была внедрена информационная система по учету рабочего времени, которая также была разработана на базе данной технологической платформы. Информационная система по учету рабочего времени была положительно принята сотрудниками HR-отдела компании, которые достаточно быстро адаптировались к использованию данной системы. В связи с этим, руководство ООО «CFS» посчитало, что и новая ИС для работы операторов справочной службы должна быть реализована на базе платформы «1С:Предприятие 8.3». Пожеланием руководства ООО «CFS» было дать разрабатываемой ИС название «TDIS» – Tashkent Directory Inquiry Service.

#### **3.3 Выбор СУБД**

При выборе СУБД для реализации ИС необходимо учитывать факторы:

- корректность работы при совместном доступе к информационным ресурсам;
- сохранение оптимальных характеристик производительности при работе с характеристиками нагрузки до 200 новых записей ежедневно, возможностей одновременной работы нескольких пользователей;

- возможность подключения к базе данных без необходимости установки дополнительных программ;
- наличие консоли администрирования, посредством которой обеспечиваются возможности обслуживания базы данных (включая копирование, восстановление, сжатие, индексацию, проведение выборок, создания представлений, триггеров, хранимых процедур, управления пользовательскими учетными записями).

Платформа для разработки конфигураций «1С: Предприятие 8.3» имеет собственную встроенную СУБД, что существенно облегчит реализацию разрабатываемой ИС.

## **3.4 Описание структуры информационных объектов в формате «1С: Предприятие 8.3»**

Одним из основополагающих элементов любых конфигураций 1С являются справочники. Они хранят в себе информацию, которая используется в большинстве других объектов приложения 1С. Именно поэтому при разработке или модернизации любой системы на платформе 1С в первую очередь добавляют новые справочники и заполняют их [4].

Далее в соответствии с построенной логической моделью в таблицах 15-23 приведено построение структуры базы данных проектируемой TDIS в формате «1С: Предприятие 8.3».

Таблица 15 – Структура справочника «Регионы»

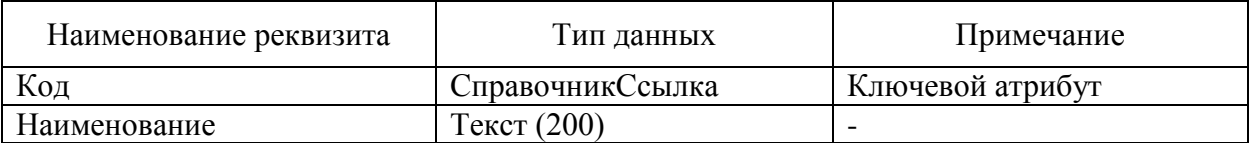

## Таблица 16 – Структура справочника «Города»

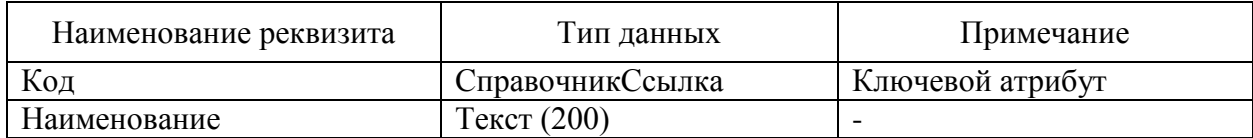

## Таблица 17– Структура справочника «Районы»

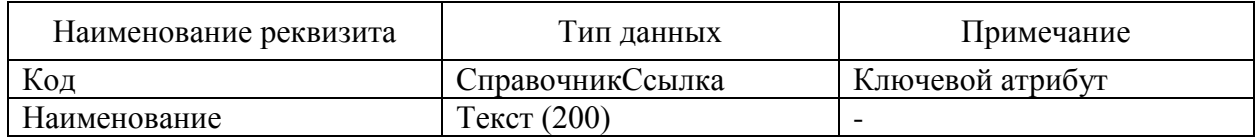

Таблица 18 – Структура справочника «Виды деятельности»

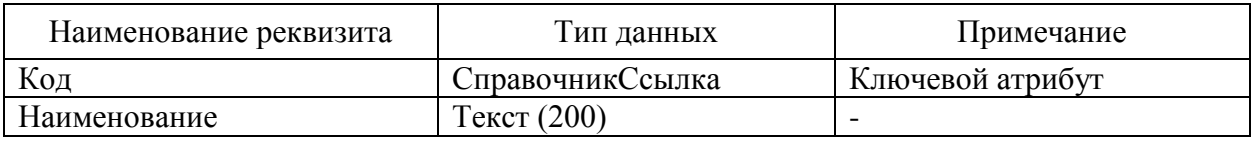

Таблица 19 – Структура справочника «Организации»

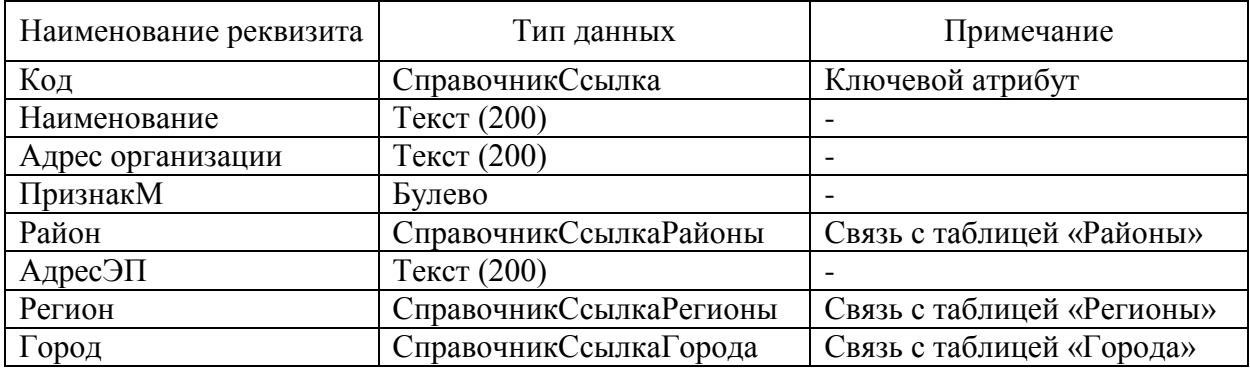

Таблица 20 – Табличная часть «Организации. Деятельность»

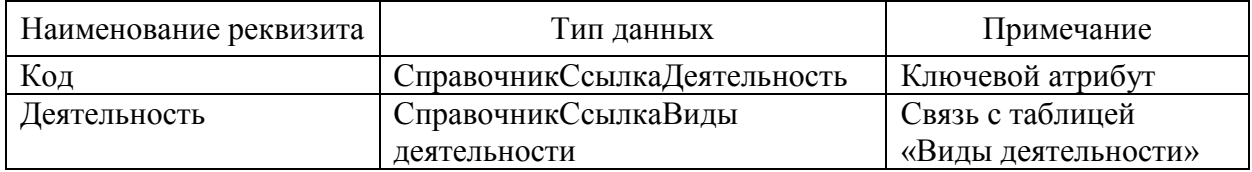

### Таблица 21 – Табличная часть «Организации. Телефоны»

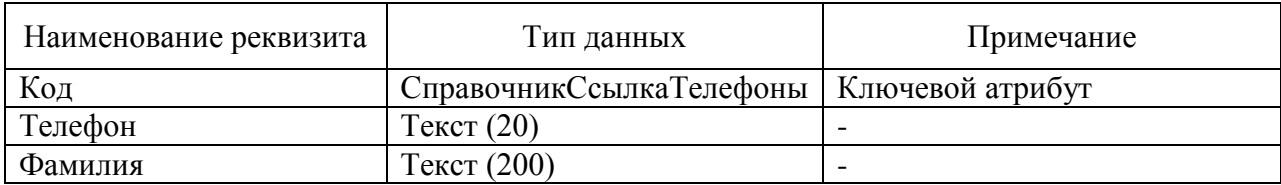

### Таблица 22 – Табличная часть «Организации. Сайты»

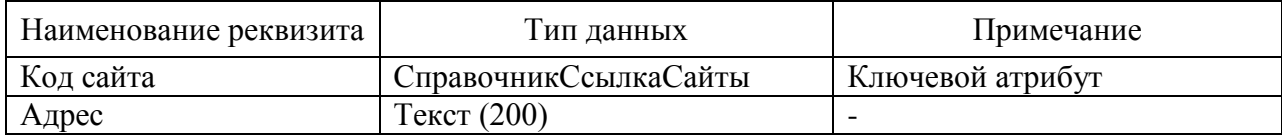

### Таблица 23 – Табличная часть «Организации. Реклама»

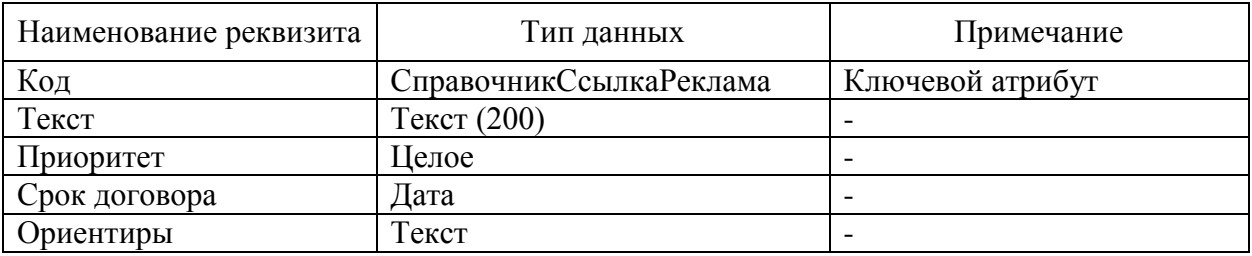

Таким образом, было проведено построение структуры базы данных проектируемой TDIS в формате «1С: Предприятие 8.3».

## **3.5 Описание программных модулей и функционального назначения пунктов меню ИС**

В системе предполагается работа со справочной и оперативной информацией, для которой предусмотрены соответствующие хранилища данных.

В таблице 24 приведено описание подсистем «TDIS». Каждая из подсистем включает функционал, соответствующий определенным задачам в рамках поиска информации об организациях.

## Таблица 24 – Описание программных модулей

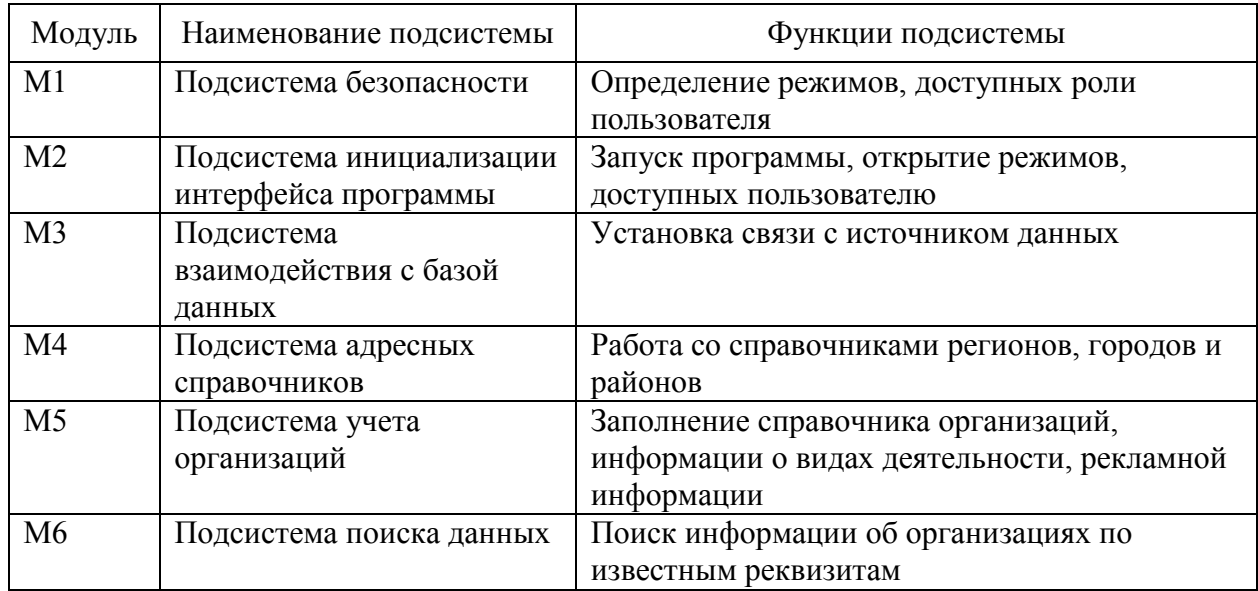

В таблице 25 приведено описание функционального назначения пунктов меню системы.

Таблица 25 – Описание функционального назначения пунктов меню системы

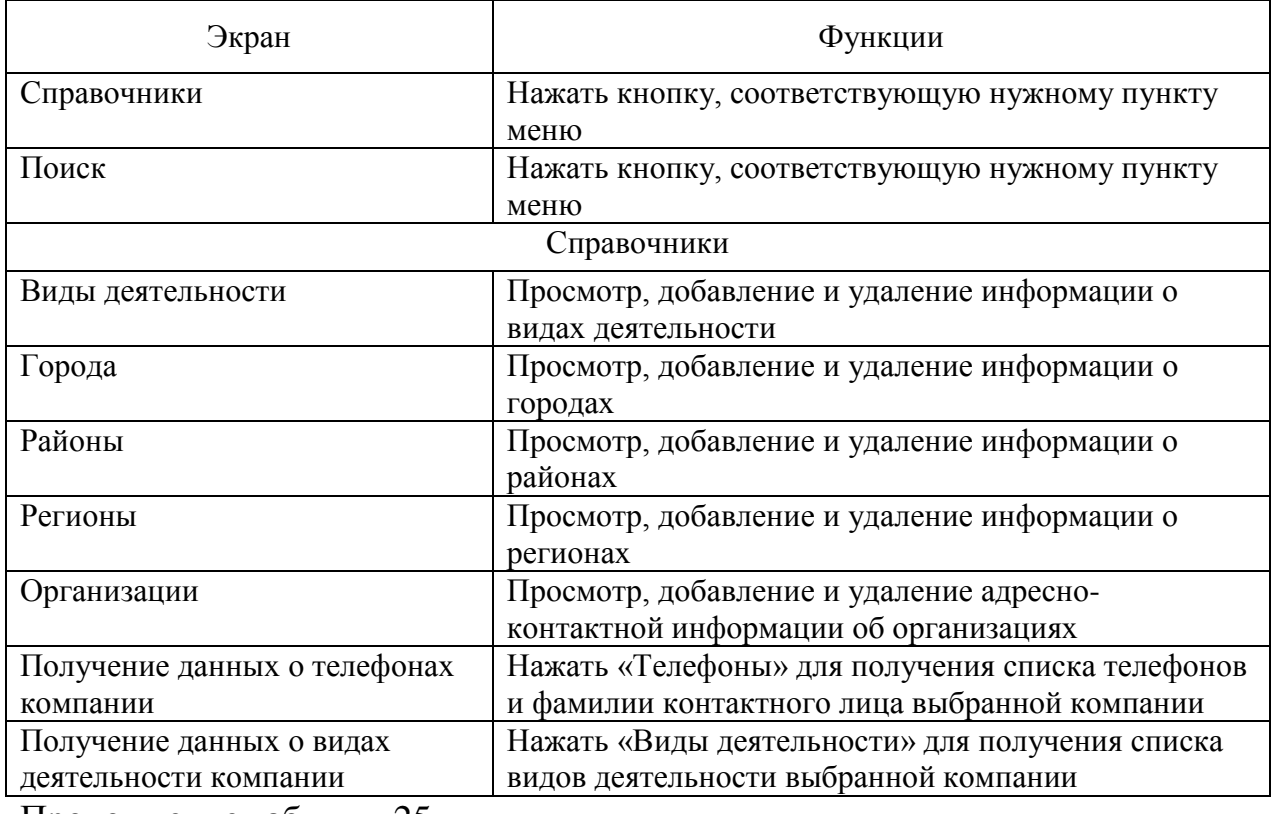

Продолжение таблицы 25

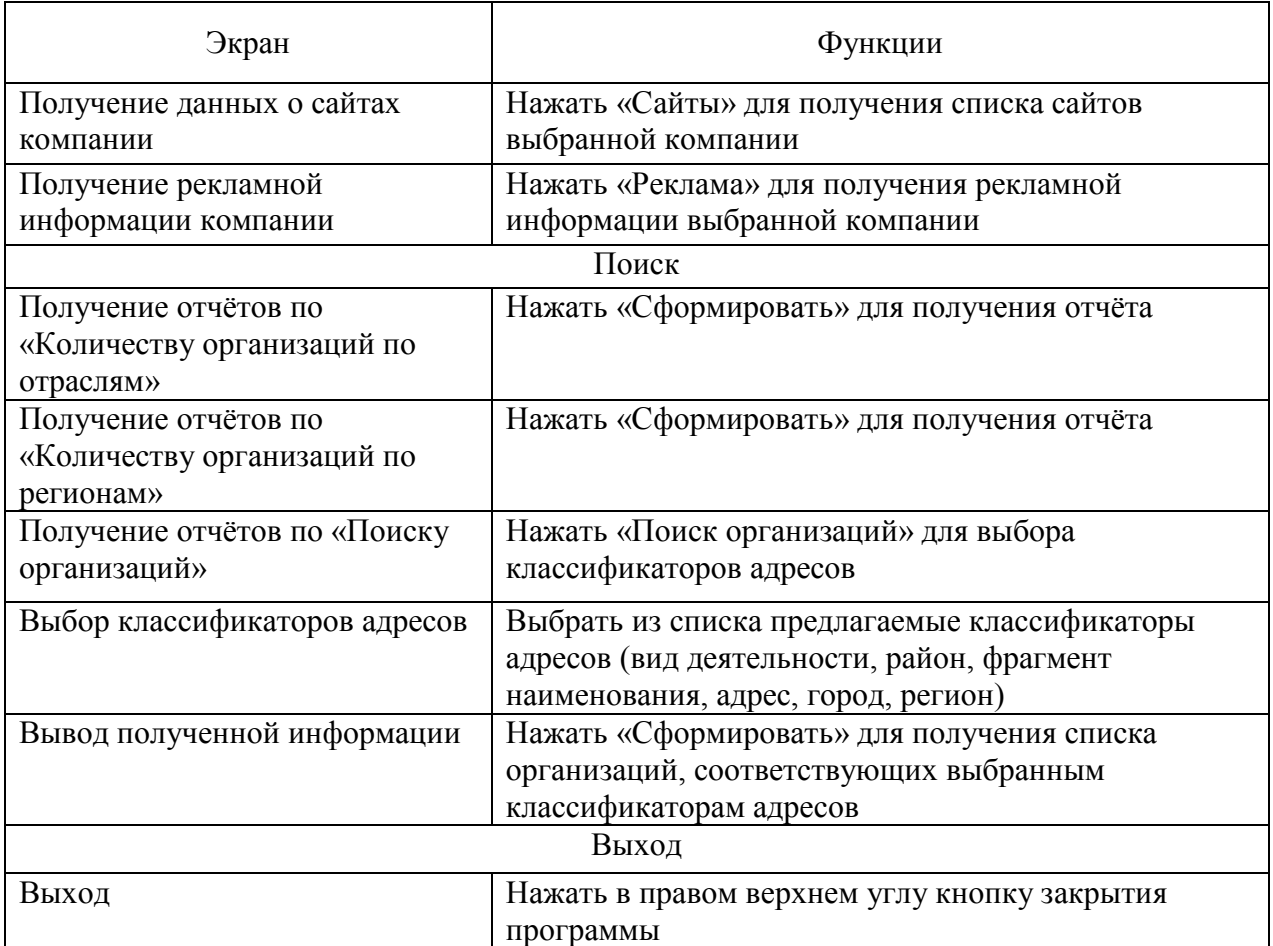

Как показано в таблице 25, пункты меню системы сгруппированы по функциональному назначению.

Таким образом, было проведено описание программных модулей и функционального назначения пунктов меню разрабатываемой TDIS.

## **3.6 Описание процесса создания конфигурации**

После запуска «1С:Предприятие 8.3» открывается окно выбора режима.

Для разработки «TDIS» выбран режим «Конфигуратор» [22].

Далее приведем описание процесса создания конфигурации.

Шаг 1. Создание подсистем.

В конфигурации предусмотрены возможности работы с подсистемами:

- Справочники (в которые включены режимы работы со справочниками видов деятельности, организаций, регионов, городов, районов);
- Поиск (с возможностью формирования поискового запроса по справочнику организаций, а также сводной информации по организациям).

На рисунке 14 приведен режим настройки справочной подсистемы.

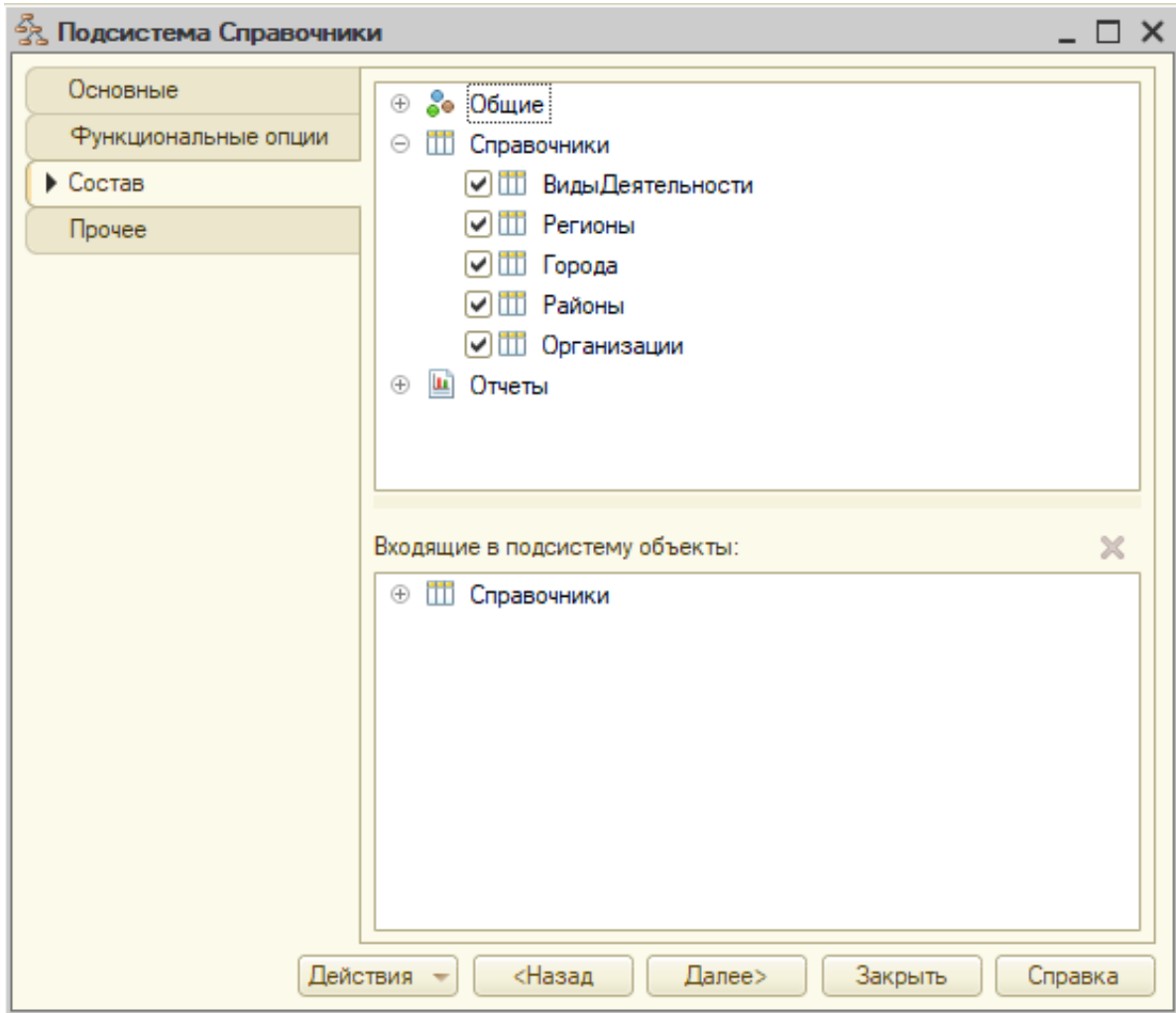

Рисунок 14 – Настройка справочной подсистемы

Шаг 2. Настройка справочников.

В соответствии с построенной моделью была проведена настройка структуры справочной информации (регионов, городов, районов, видов деятельности, организаций). Проведена настройка данных в соответствии со структурой информации, связями с другими объектами конфигурации. Для справочника «Организации» предусмотрены табличные части «Телефоны», «Деятельность», «Сайты», «Реклама».

На рисунке 15 приведен конструктор справочника организаций.

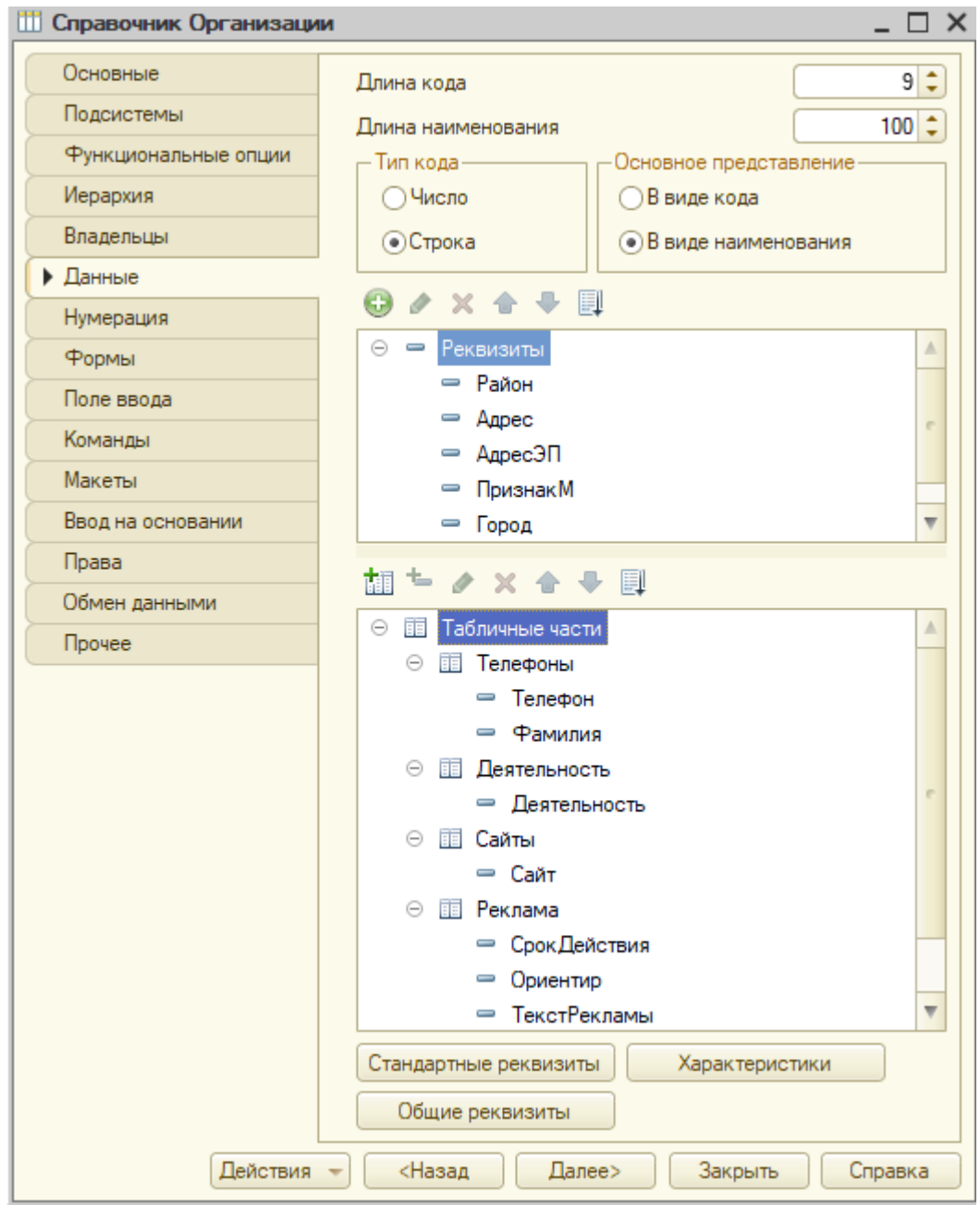

Рисунок 15 – Конструктор справочника организаций

Шаг 3. Настройка поискового запроса по организациям.

Для формирования поискового запроса использовался конструктор отчёта [13].

На рисунке 16 приведен режим компоновки данных отчёта.

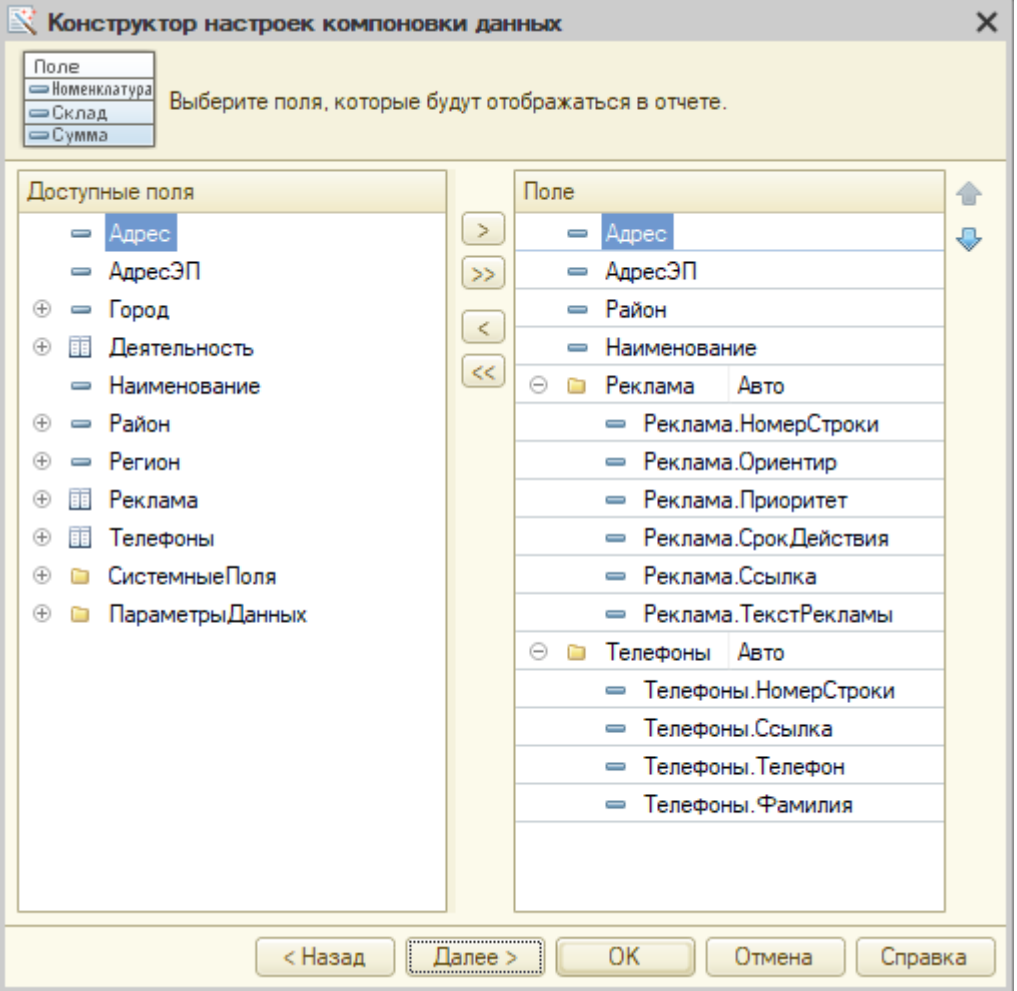

Рисунок 16 – Режим компоновки данных отчета

Также в системе спроектированы отчеты по количеству организаций по отраслям и регионам.

Шаг 4. Создание пользовательских ролей

В системе предусмотрено использование ролей администратора с полными правами работы в системе и пользователя с правами просмотра справочной информации и формирования отчетности. На рисунке 17 приведен режим настройки прав для роли уровня «Пользователь».

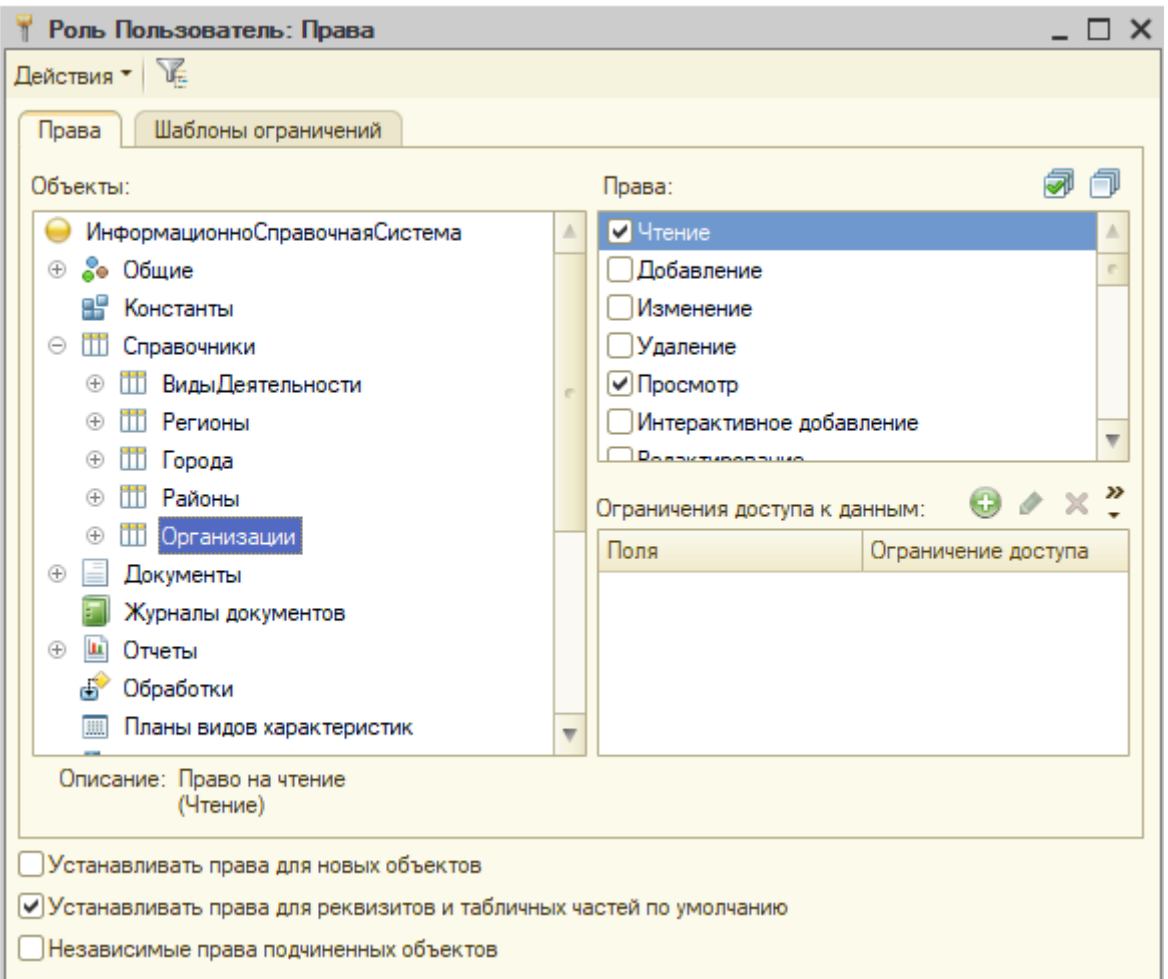

Рисунок 17 – Настройка роли уровня «Пользователь»

В процессе использования «TDIS» для добавления, редактирования и удаления пользователей в «Администратору» системы системе необходимо в режиме «Конфигуратор» в верхней панели меню во вкладке «Администрирование» выбрать «Пользователи», после чего появляется окно с возможностью корректировки данных об операторах справочной службы. Старший оператор выступает в роли администратора, простые операторы выступают в роли пользователей системы.

Из приведённых выше рисунков видно, что в ходе разработки «TDIS» были учтены все критерии возможностей поиска необходимой контактной информации об организациях и их рекламных материалов, а также добавления новых данных или корректировки уже имеющихся. Функционал «TDIS» разработанной соответствует заявленным требованиям для работы операторов справочной службы компании-заказчика ООО «CFS».

В приложении А приведен код формирования запросов к системе.

В приложении Б представлено руководство по использованию «TDIS».

## **3.7 Оценка и обоснование экономической эффективности разработки**

Внедрение информационной системы для автоматизации технологии информационного поиска контактных данных об организациях обеспечивает возможность получения эффекта за счет снижения трудоемкости операций по поиску необходимой информации.

Для оценки объемов снижения трудоёмкости решения задачи, подготовлены таблицы параметров затрат на анализ данных по основному и планируемому вариантам.

Для проведения анализа экономической эффективности внедрения разработанной системы определим процессы, которые будут автоматизироваться. Для этого выберем методику сравнения внедряемой ИС с существующим в данное время методом поиска информации.

Выбор указанной методики расчета экономического эффекта обусловлен тем, что в деятельность компании внедряется новый функционал, автоматизируется технология информационного поиска. Также присутствует необходимость закупки дополнительного компьютерного оборудования.

Прямой эффект – понятие, обобщающее снижение трудозатрат и реализации одинакового объема операций, а также снижение финальной стоимости.

Трудозатраты можно рассчитать по следующим формулам:

Оценка абсолютного сокращения трудозатрат  $(\Delta T)$ , выражаемого в годовом выражении единиц времени:

$$
\Delta T = T - T_0,\tag{1}
$$

где  $T_0$  – оценка времени на выполнение технологических операций в отсутствие внедрения информационной системы;

Т – оценка времени на выполнение технологических операций в условиях внедренной информационной системы.

Расчет коэффициента (*KT*) относительного сокращения трудозатрат производится из соотношения:

$$
K_T = \frac{\Delta T}{T_0} \times 100\%
$$
\n<sup>(2)</sup>

Показатель сокращения трудозатрат (роста производительности труда сотрудников при внедрении информационной системы)  $(Y_T)$ :

$$
Y_T = T_0 / T_1 \tag{3}
$$

Расчет параметров изменения финансирования основных технологических операций производится по формуле:

$$
\Delta C = C_0 - C_1,\tag{4}
$$

где  $C_0$  – стоимость выполнения технологических операций в отсутствие внедренной информационной системы;

С<sup>1</sup> показывает стоимостные затраты в рублях за год на обработку данных во внедряемом варианте.

Величина относительного снижения стоимостных затрат  $(K_C)$ :

$$
K_{\rm C} = DC / C_0 \times 100\%
$$
\n<sup>(5)</sup>

Индикатор снижения стоимостных затрат или повышение суммарной прибыли (*YС*):

$$
Y_C = C_0 / C \tag{6}
$$

Кроме указанных выше параметров, в рамках оценки экономического эффекта проводится оценка срока окупаемости проекта, выражаемого в единицах времени:

$$
T_{OK} = \frac{K_{\Pi}}{\Delta C},\tag{7}
$$

где *К<sup>П</sup>* – величина вложений в реализацию проекта.

Проведём оценку параметров экономической эффективности на реализацию проекта автоматизации деятельности ООО «CFS».

Расчет величины вложений в создание проекта.

Затраты на реализацию проекта включают:

- оплату труда сотрудников, привлечённых к созданию проекта информационной системы;
- амортизационные затраты;
- оплата электроэнергии;
- затраты на приобретение нового необходимого оборудования;
- затраты на приобретение лицензий, необходимых при создании программного продукта,
- затраты на приобретение дополнительных материалов (канцтоваров и т.п.).

В таблице 26 приведен расчет затрат, связанных с оплатой труда разработчика новой системы TDIS на платформе «1С: Предприятие 8», а также сотрудников, привлеченных к внедрению проекта в деятельность

справочной службы ООО «CFS». Для удобства расчетов национальная валюта (узбекский сум) была переведена в российские рубли.

Таблица 26 – Расчет затрат, связанных с оплатой труда сотрудников, привлеченных к реализации и внедрению проекта

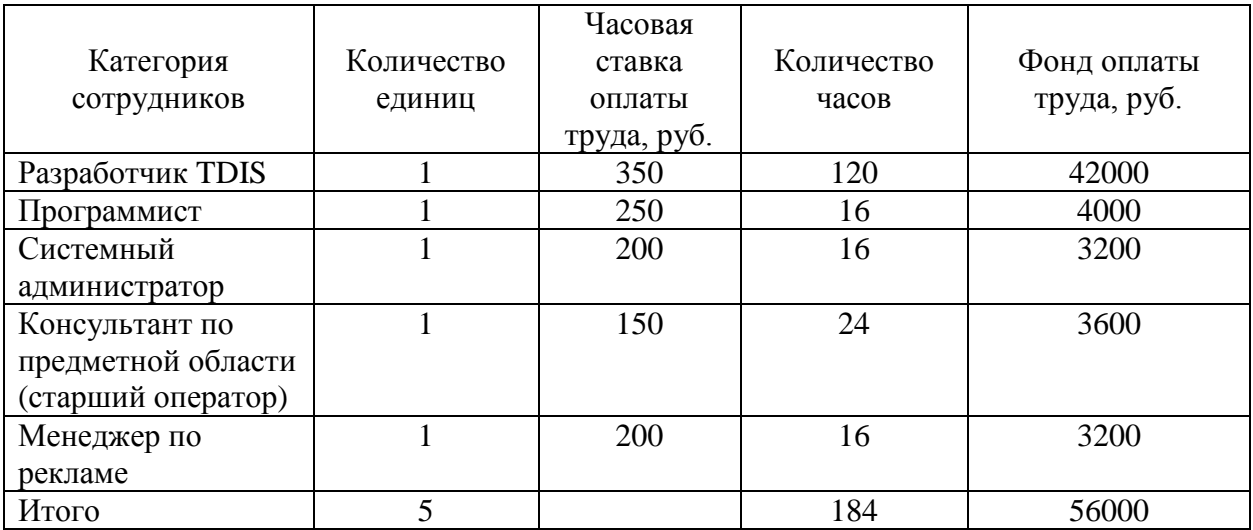

Для расчета фонда заработной платы необходимо учитывать единый социальный платёж по тарифу 12%.

$$
S = 56000 \times 0,12=6720 \text{ py6}.
$$

Для расчета амортизационных отчислений используются данные:

Стоимость приобретения необходимого компьютерного оборудования (пять ноутбуков и один принтер): 130000 руб.

Срок полезного использования оборудования: 60 мес.

Время работы над проектом: 1 мес.

Амортизационные затраты:

$$
S_A = \frac{1}{60} * 130000 = 2166.6 \text{ py6}.
$$

Для расчета затрат на электроэнергию используем данные:

- мощность компьютерного оборудования: 0,6кВт;
- количество часов: 184;
- тариф по оплате за электроэнергию: 3 руб./кВт.

 $S_e = 3 \times 0.6 \times 184 = 331.2 \text{ py6}.$ 

Стоимость приобретаемых лицензий (система «1С: Предприятие 8») на пять рабочих мест: 28100 руб.

Стоимость приобретаемых лицензий (Windows 10) на пять рабочих мест: 25000 руб.

В таблице 27 приведен расчет стоимости дополнительных материалов, необходимых для реализации и внедрения проекта.

Таблица 27 – Расчет стоимости материалов, необходимых для реализации проекта

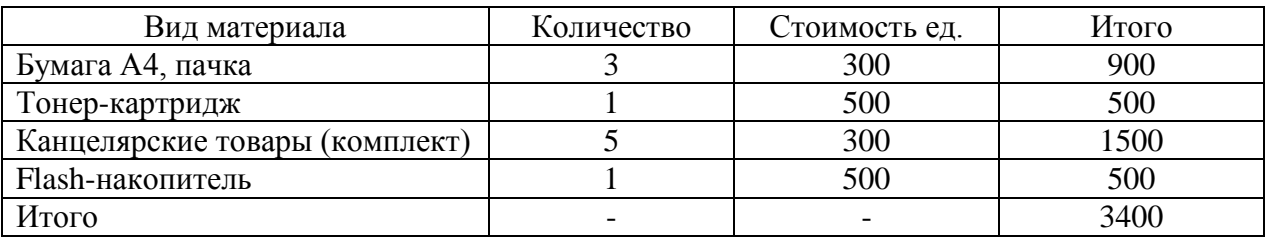

Общая стоимость реализации и внедрения проекта составит:

 $S = 56000+6720+130000+2166,6+331,2+28100+25000+3400=251717,8$ 

руб.

Объем резерва для реализации проекта составляет 10% его стоимости.

Таким образом, величина общих затрат в реализацию и внедрение проекта составит:

$$
S_{\text{uror}}=1,1\times251717,8=276889,58 \text{ py6}.
$$

Далее в таблице 28 проведем расчет объемов сокращения трудозатрат на выполнение технологических операций операторами справочной службы ООО «CFS», исходя из того, что рабочая смена одного оператора длится 11 часов (плюс час на обеденный перерыв). За основу возьмём, что в течение суток при максимальной нагрузке работают три оператора: в дневное время обслуживанием клиентов занимаются два оператора, а в ночное время один.

Таблица 28 – Расчет объемов сокращения трудозатрат на выполнение технологических операций операторами справочной службы ООО «CFS»

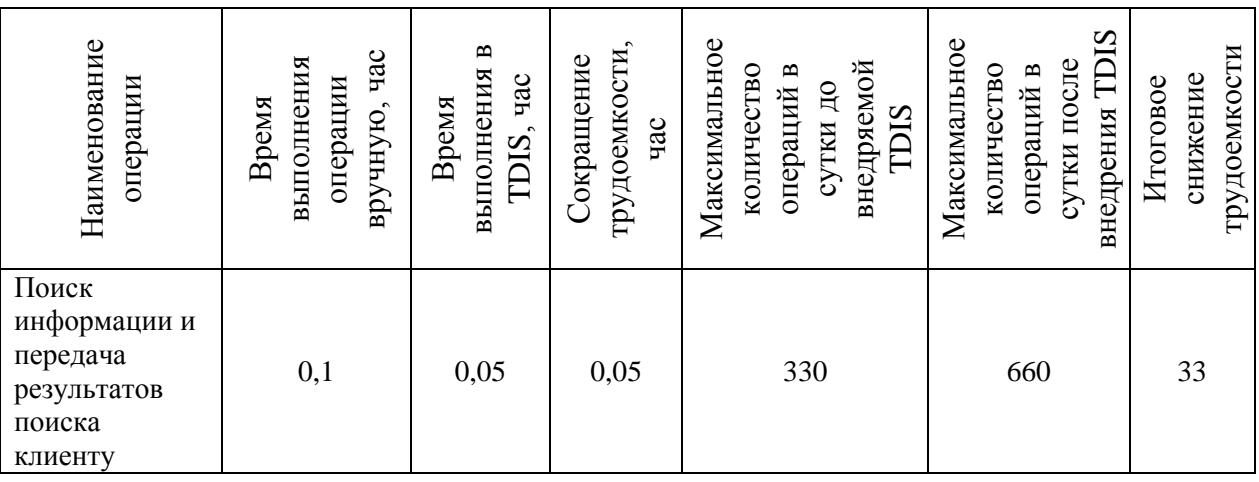

Далее, учитывая, что справочная служба функционирует круглосуточно без праздников и выходных, общее число рабочего времени составляет 365 дней, то максимальное число всех выполняемых операций в год составляет 240900. Отсюда, общее сокращение трудозатрат в годовом выражении составляет: 240900×0,05=12045 чел-час.

Величина почасовой оплаты труда оператора справочной службы ООО «CFS» с учётом единого социального платёжа составляет 150 руб. В денежном выражении величина полученного годового экономического эффекта составляет:

 $S_{\text{sub}} = 12045 \times 150 = 1806750 \text{ py6}.$ 

Срок окупаемости проекта составляет:

$$
T_{OK} = \frac{276889,58}{1806750} \times 12 = 1,83
$$
 *MEC.*

Таким образом, максимальная величина срока окупаемости проекта составляет чуть менее 2 месяцев.

Также необходимо учесть, что с внедрением в деятельность справочной службы новой TDIS, ООО «CFS» сможет расширить спектр предоставляемых услуг, появятся компании-рекламодатели, которые будут оплачивать приоритетные места и подачу рекламных материалов, что позволит существенно увеличить общий доход компании.

#### Выводы по главе 3

В практической части работы обоснован выбор средства разработки и проведено построение структуры базы данных проектируемой ИС в формате «1С: Предприятие».

Далее описаны программные модули и функциональные назначения пунктов меню ИС и приведён процесс создания конфигурации. Также проведена оценка и обоснование экономической эффективности разработки ИС.

Разработанная информационная система «TDIS» обеспечивает возможности решения поставленных задач для автоматизации деятельности операторов справочной службы.

Срок окупаемости проекта автоматизации информационного поиска составляет менее 2 месяцев, что является отличным результатом в условиях исследуемой деятельности компании.

#### **Заключение**

Основная задача данного проекта – автоматизировать деятельность работы операторов информационно-справочной службы ООО «Creative Financial Solutions», создав новый продукт для автоматизации технологии информационного поиска по базе организаций и сокращения времени на поиск необходимой информации.

Результатом выполнения данного проекта является создание на платформе «1С:Предприятие 8.3» информационной справочной системы по организациям «TDIS» (Tashkent Directory Inquiry Service) для работы с базами данных, которое учитывает все особенности процесса информационного поиска.

В процессе проектирования была представлена организационная структура всей компании и справочной службы, функциональные модели бизнес-процессов «AS IS» и «TO BE», таблица параметров, состав информационно-справочной системы, по методологии FURPS+ были описаны требования к функциональности ИС.

В ходе проведенного анализа бизнес-процессов были определены недостатки существующей технологии информационного поиска, связанные с временными затратами на поиск необходимой информации вручную в бумажном справочнике и невозможностью автоматического поиска контактной и рекламной информации об организациях.

Далее проведено построение концептуальной и логической модели данных.

В постановке задачи была описана экономическая и организационная сущность задачи, было составлено формализованное описание первичных и результатных показателей, а для работы с условно-постоянной информацией были разработаны классификаторы справочников.

Для полноценного функционирования информационно-справочной системы описаны требования к аппаратно-программному обеспечению.

Автоматизированный вариант решения задачи позволил:

- осуществлять поиск информации методом сортировки;
- снизить время на поиск информации;
- снизить трудовые и стоимостные затраты на поиск данных;
- оптимизировать занятость сотрудников;
- увеличить количество обслуживаемых клиентов.

В практической части проведено описание процесса создания конфигурации системы «TDIS», разработанной в среде «1С: Предприятие 8.3» и включающей возможность оперативной работы со справочной информацией и формирования отчетности.

Экономическая эффективность проекта обеспечивается за счет сокращения временных затрат на выполнение технологических операций по поиску необходимой информации об организациях.

Таким образом, цель написания данной работы и разработки программного продукта достигнута.

#### **Список используемой литературы и используемых источников**

1. Бабиева Н. А., Раскин Л. И. Проектирование информационных систем : учебно-методическое пособие. Казань: Университет, 2014. 200с.

2. Балдин К. В., Уткин В. Б. Информационные системы в экономике: учебник, 9-е изд. М. : Дашков и К°, 2018. 395 с.

3. Барановская Т. П., Яхонтова И. М., Вострокнутов А. Е., Иванова Е. А. Моделирование бизнес-процессов : учебное пособие. Краснодар: КубГАУ, 2016. 152 с.

4. Викулина А. Справочники в 1С 8.3: создание, заполнение, перенос данных. 2018. [Электронный ресурс]. URL: https://wiseadvice-it.ru/okompanii/blog/articles/spravochniki-v-1s-8-3-sozdanie-zapolnenie-perenosdannyh/ (дата обращения 12.07.2021).

5. ГОСТ 34.601-90. Информационные технологии. Комплекс стандартов на автоматизированные системы. Автоматизированные системы. Стадии создания.

6. ГОСТ 34.320-96. Информационная технология. Система стандартов по базам данных. Концепции и терминология для концептуальной схемы и информационной базы.

7. Долганова О. И. Моделирование бизнес-процессов : учебник и практикум для академического бакалавриата. М. : Юрайт, 2016. 289 с.

8. Елиферов В. Г., Репин В. В. Бизнес-процессы: регламентация и управление [Электронный ресурс]. М. : ИНФРА-М, 2017. 319 с. URL: https://znanium.com/catalog/product/1241804 (дата обращения: 23.08.2021).

9. Емельянова Н. З., Партыка Т. Л., Попов И. И. Проектирование информационных систем : учебное пособие. М. : Форум, 2016. 432 c.

10. Емцева Е.Д., Солодухин К.С., Кучерова С.В. Моделирование и анализ бизнес-процессов : учеб. пособие. Владивосток: Изд-во ВГУЭС, 2016. 76 с.

11. ERwin – Менеджмент качества [Электронный ресурс]. URL: https://www.kpms.ru/Automatization/ERwin.htm/ (дата обращения 22.09.2021).

12. Исаев Г.Н. Проектирование информационных систем : учебное пособие. М. : Омега-Л, 2016. 424 c.

13. Кашаев С. 1С: Предприятие 8.3: программирование и визуальная разработка на примерах. Санкт-Петербург: БХВ-Петербург, 2015. 336 с.

14. Классификация требований по FURPS+ [Электронный ресурс]. URL: https://studme.org/226097/informatika/klassifikatsiya trebovaniy furps/ (дата обращения 16.09.2021).

15. Костикова А.В., Терелянский П.В. Моделирование бизнеспроцессов: учебное пособие. Волгоград: ВолгГТУ, 2016. 112 с.

16. Ларман Крэг. Применение UML и шаблонов проектирования. М.: Вильямс, 2015. 624 c.

17. Нотации бизнес-процессов IDEF0, EPC, BPMN [Электронный ресурс]. URL: https://bit.ly/3hOtYFX/ (дата обращения 11.09.2021).

18. Ощенко И.А. Азбука программирования в 1С: Предприятие 8.3. Санкт-Петербург : БХВ-Петербург, 2015. 284 с.

19. О программе «Visio». Менеджмент качества [Электронный ресурс]. URL: https://www.kpms.ru/Automatization/Visio.htm/ (дата обращения 22.09.2021).

20. О программе «1С:Предприятие» [Электронный ресурс]. URL: https://dic.academic.ru/dic.nsf/ruwiki/600659/ (дата обращения 28.09.2021).

21. Практика применения стандарта моделирования EPC [Электронный ресурс]. URL: http://projectimo.ru/biznes-processy/notaciya-epc.html/ (дата обращения 11.09.2021).

22. Радченко М.Г., Хрусталева Е.Ю. 1С: Предприятие 8.3: практическое пособие разработчика. М. : Фирма 1С, 2016. 926 с.

23. Сайт компании CFS [Электронный ресурс]. URL: http://cfs.uz/ (дата обращения 15.09.2021).

24. Телефонный справочник. Версия: 1.5.1 Lim Phone Book [Электронный ресурс]. URL: http://maxlim.org/files\_s137.html/ (дата обращения 15.09.2021).

25. Телефонный справочник организации v 1.0 [Электронный ресурс]. URL: http://vbmark.narod.ru/noframe/telspr.html/ (дата обращения 11.09.2021).

26. Шёнталер Ф., Фоссен Г., Обервайс А., Карле Т. Бизнес-процессы: языки моделирования, методы, инструменты [Электронный ресурс] : практическое руководство. М. : Альпина Паблишер, 2019. 264 с. URL: https://znanium.com/catalog/product/1078471 (дата обращения: 23.08.2021).

27. Шустова Л.И., Тараканов О.В. Базы данных [Электронный ресурс] : учебник. М.: ИНФРА-М, 2019. 304 с. URL: https://znanium.com/catalog/product/1009760 (дата обращения: 21.09.2021).

28. Halili F., Blakaj E., Blakaj S. Service-oriented architecture in automation industries, International Journal Of Computers & Technology Vol 19. 2019.

29. Introduction to IDEF0 for Business Process Modelling. 2013. [Электронный ресурс]. URL: http://businessprocessagility.com/wpcontent/uploads/2015/06/IDEF03-guidebook.pdf (date of the application 11.09.2021).

30. Rumbaugh J., Jacobson I., Booch G. The Unified Modeling Language Reference Manual. Second Edition. Addison-Wesley, by Pearson Education. 2005. [Электронный ресурс]. URL: https://www.utdallas.edu/~chung/Fujitsu/UML\_2.0/Rumbaugh--

UML 2.0 Reference CD.pdf (date of the application 18.09.2021).

31. Seth A., Seth K. Understanding Service-Oriented Architecture. BPB Publications, India. 2020. [Электронный ресурс]. URL: https://www.tutorialspoint.com/ebook/understanding\_service\_oriented\_architectur e/index.asp (date of the application 24.09.2021).

32. Software Requirements Specification/ // TACHOnet - DG TREN. 2021. [Электронный ресурс]. URL: https://ec.europa.eu/transport/sites/transport/files/modes/road/social\_provisions/do c/tcn\_srs  $01$ -00.pdf (date of the application 16.09.2021).

## Приложение А

### **Код формирования запросов к системе**

&НаКлиенте

Процедура ОбработкаКоманды(ПараметрКоманды,

ПараметрыВыполненияКоманды)

//{{\_КОНСТРУКТОР\_ПЕЧАТИ(Печать) ТабДок = Новый ТабличныйДокумент; Печать(ТабДок, ПараметрКоманды); ТабДок.ОтображатьСетку = Ложь; ТабДок.Защита = Ложь; ТабДок.ТолькоПросмотр = Ложь; ТабДок.ОтображатьЗаголовки = Ложь; ТабДок.Показать();

//}}

КонецПроцедуры

&НаСервере

Процедура Печать(ТабДок, ПараметрКоманды)

Справочники.Организации.Печать(ТабДок, ПараметрКоманды);

КонецПроцедуры

ВЫБРАТЬ

Организации.Наименование КАК Наименование,

Организации.Район КАК Район,

Организации.Адрес КАК Адрес,

Организации.АдресЭП КАК АдресЭП,

Организации.Телефоны.(

Ссылка КАК Ссылка,

НомерСтроки КАК НомерСтроки,

Телефон КАК Телефон,

Фамилия КАК Фамилия

# Продолжение Приложения А ) КАК Телефоны,

Организации.Деятельность.(

Ссылка КАК Ссылка,

НомерСтроки КАК НомерСтроки,

Деятельность КАК Деятельность

) КАК Деятельность,

Организации.Сайты.(

Ссылка КАК Ссылка,

НомерСтроки КАК НомерСтроки,

Сайт КАК Сайт

) КАК Сайты,

Организации.Реклама.(

Ссылка КАК Ссылка,

НомерСтроки КАК НомерСтроки,

СрокДействия КАК СрокДействия,

Ориентир КАК Ориентир,

ТекстРекламы КАК ТекстРекламы,

Приоритет КАК Приоритет

) КАК Реклама

## ИЗ

Справочник.Организации КАК Организации

ГДЕ Район = &Район

## ВЫБРАТЬ

Организации.Наименование КАК Наименование,

Организации.Адрес КАК Адрес,

Организации.АдресЭП КАК АдресЭП,

Организации.Телефоны.(

Ссылка КАК Ссылка,

Продолжение Приложения А НомерСтроки КАК НомерСтроки, Телефон КАК Телефон, Фамилия КАК Фамилия ) КАК Телефоны, Организации.Деятельность.( Ссылка КАК Ссылка, НомерСтроки КАК НомерСтроки, Деятельность КАК Деятельность ) КАК Деятельность, Организации.Реклама.( Ссылка КАК Ссылка, НомерСтроки КАК НомерСтроки, СрокДействия КАК СрокДействия, Ориентир КАК Ориентир, ТекстРекламы КАК ТекстРекламы, Приоритет КАК Приоритет ) КАК Реклама

#### ИЗ

Справочник.Организации КАК Организации Где Организации.Деятельность.Деятельность = &Деят

#### Приложение Б

#### **Руководство по использованию «TDIS»**

После запуска «TDIS» открывается окно выбора информационной базы. Для работы операторов необходимо выбрать режим «1С:Предприятие».

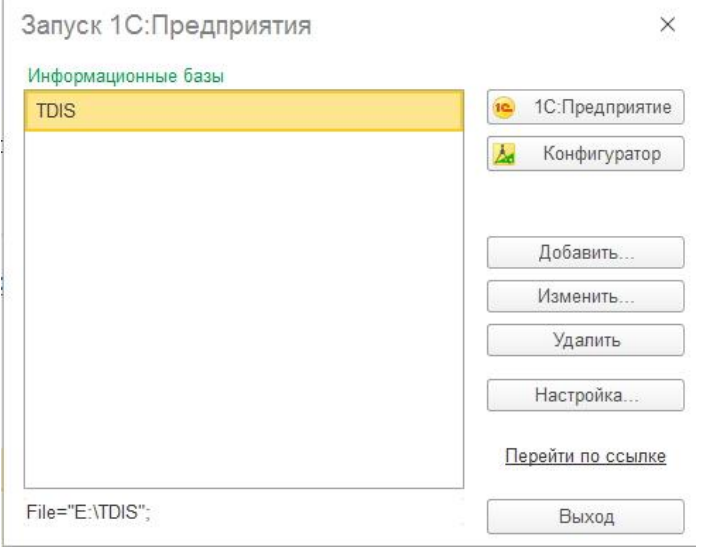

Рисунок Б.1 – Окно выбора режима «1С:Предприятие»

После выбора режима «1С:Предприятие» предлагается выбор режима работы в качестве «Администратора» либо «Пользователя». Рассмотрим возможность работы в системе в качестве «Администратора», который имеет право на добавление или изменение данных. Администратор также имеет право на полноценный поиск необходимой информации.

Далее открывается главная форма системы, из которой для ввода новых данных и осуществления поиска контактной информации об организациях необходимо перейти в меню «Справочники».

На рисунке Б.2 показана форма справочника «Виды деятельности». Нажатием кнопки «Создать» имеется возможность добавления новых данных. Поиск вида деятельности может осуществляться и по частично известным данным.

## Продолжение Приложения Б

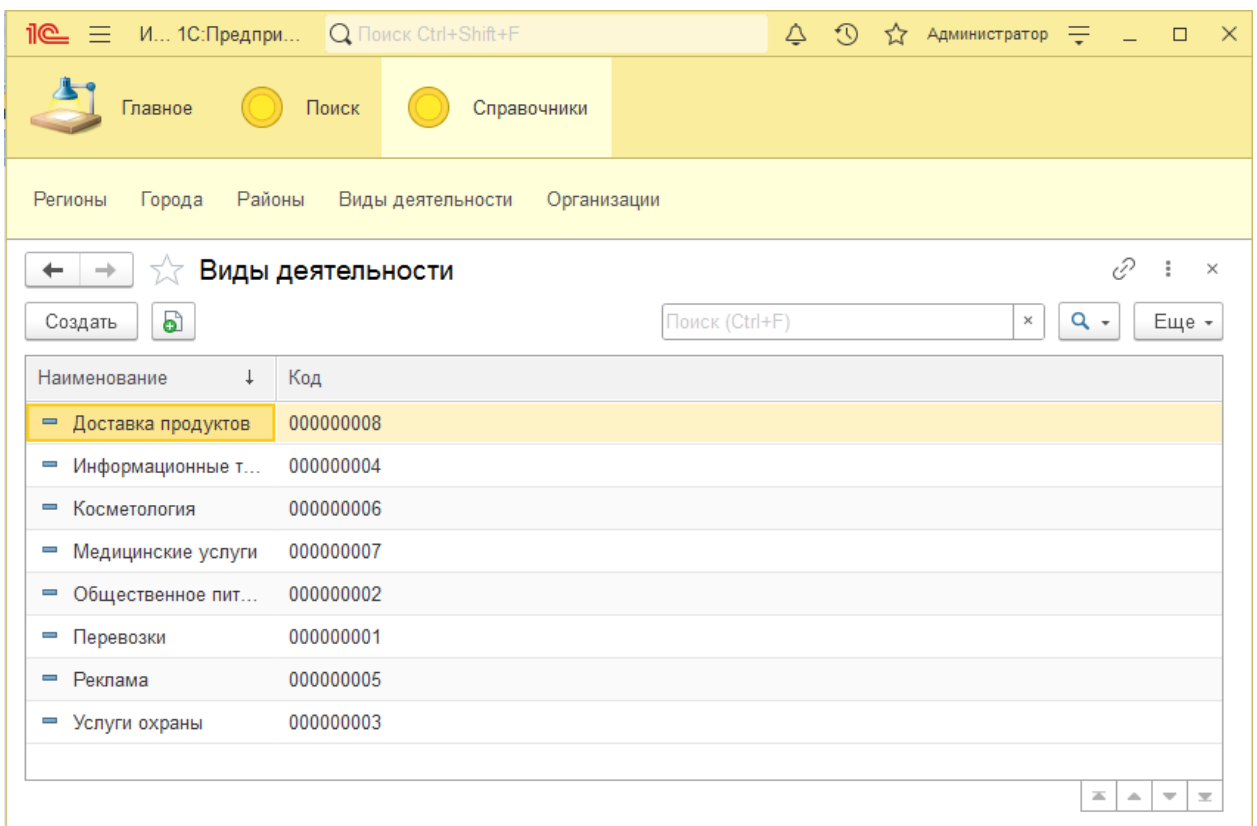

Рисунок Б.2 – Справочник «Виды деятельности» (режим списка)

На рисунках Б.3-Б.5 приведены формы адресных справочников «Регионы», «Города», «Районы». Также имеется возможность добавления новых данных и поиска по частично известным данным.

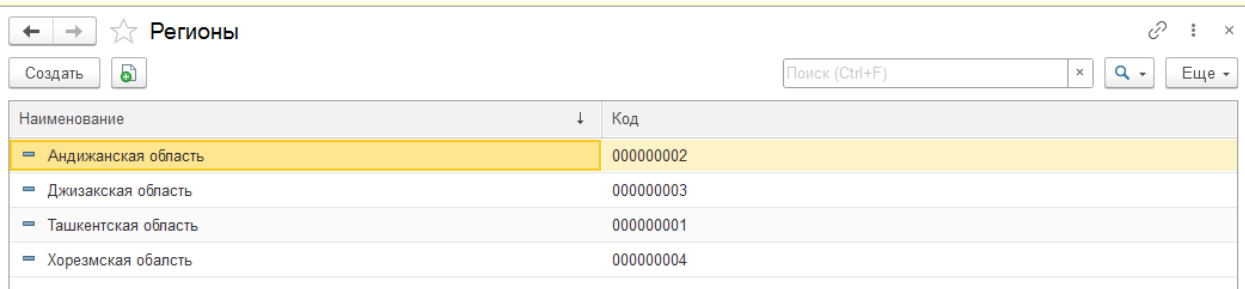

Рисунок Б.3 – Справочник «Регионы»

## Продолжение Приложения Б

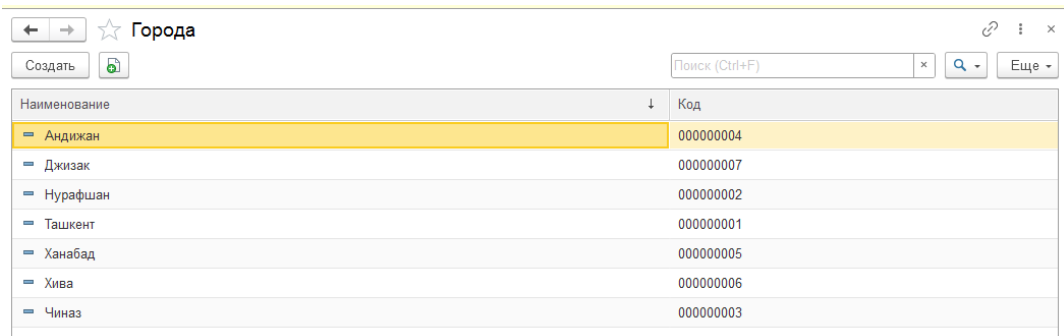

## Рисунок Б.4 – Справочник «Города»

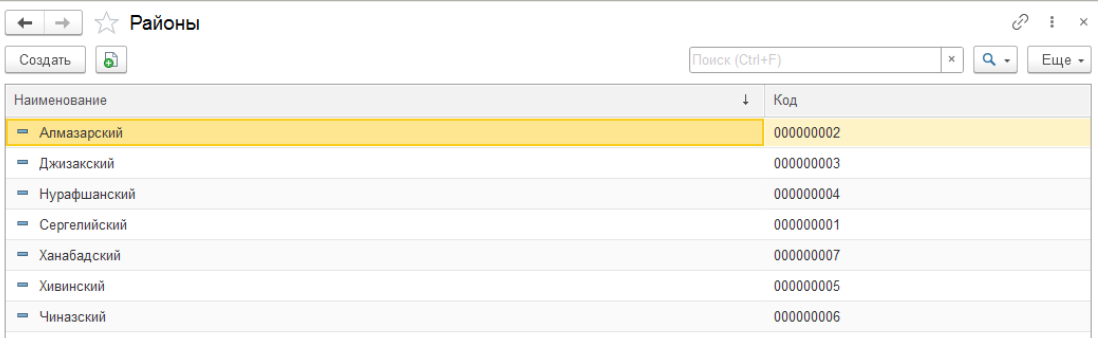

Рисунок Б.5 – Справочник «Районы»

На рисунках Б.6-Б.7 приведёны формы справочника «Организации», которые содержат в себе различные функции поиска, в том числе по любым частично известным данным.

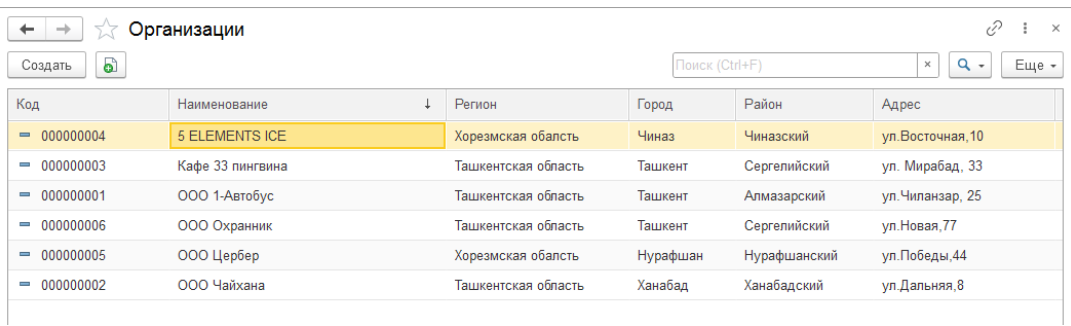

Рисунок Б.6 – Справочник «Организации» в режиме общего списка

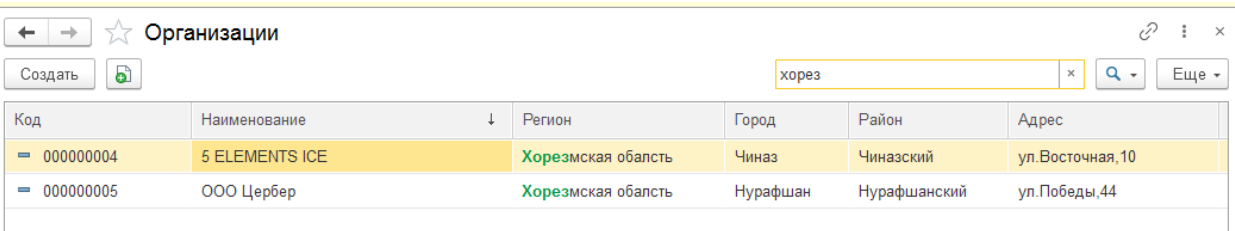

Рисунок Б.7 – Пример поиска по частично известным данным

На рисунках Б.8-Б.10 показана форма справочника «Организации», в которой при нажатии кнопки поиска со значком «Лупа» возможен расширенный поиск по нескольким критериям.

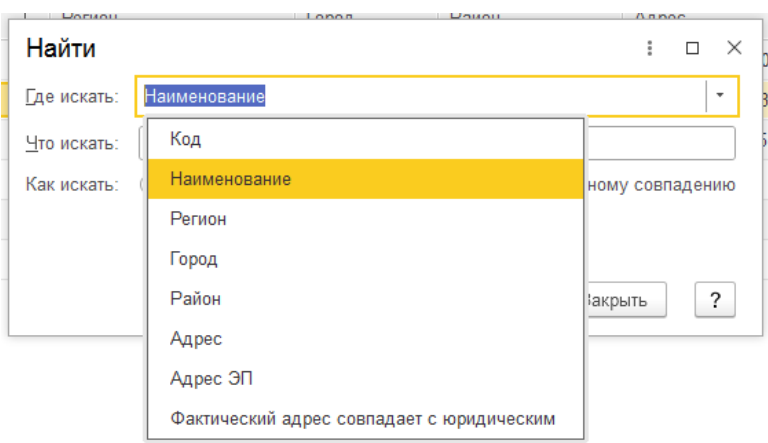

Рисунок Б.8 – Выбор критериев расширенного поиска

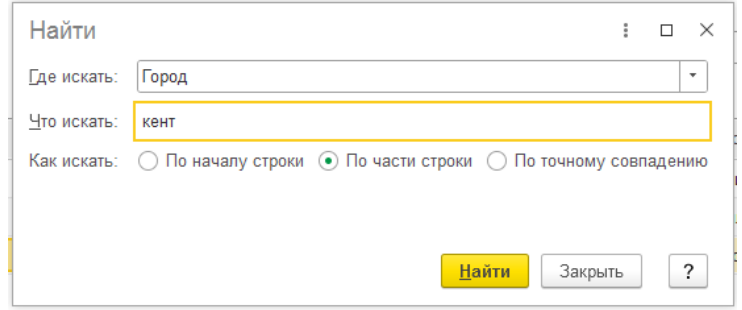

Рисунок Б.9 – Ввод условия расширенного поиска

## Продолжение Приложения Б

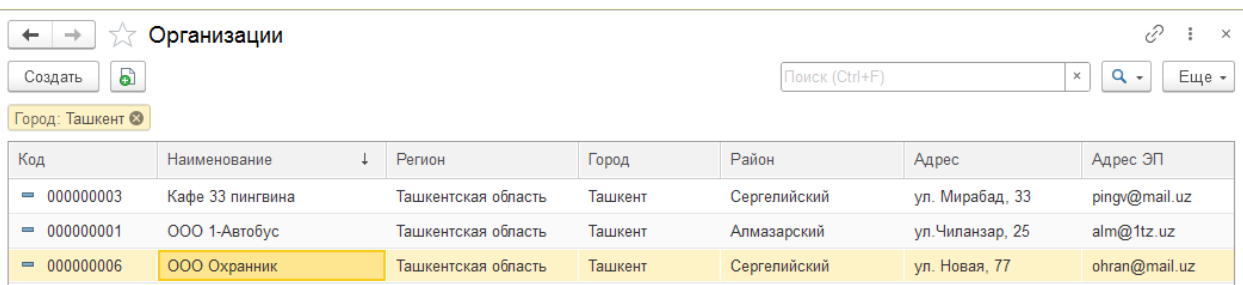

Рисунок Б.10 – Результат выборки расширенного поиска

Далее на рисунках Б.11-Б.14 показаны функции добавления и корректировки адресно-контактных данных об организациях и их рекламных материалов. При нажатии кнопки «Создать» открывается окно для ввода данных новой организации. А для корректировки данных при нажатии на строку с данными организации открывается окно с уже имеющимися данными.

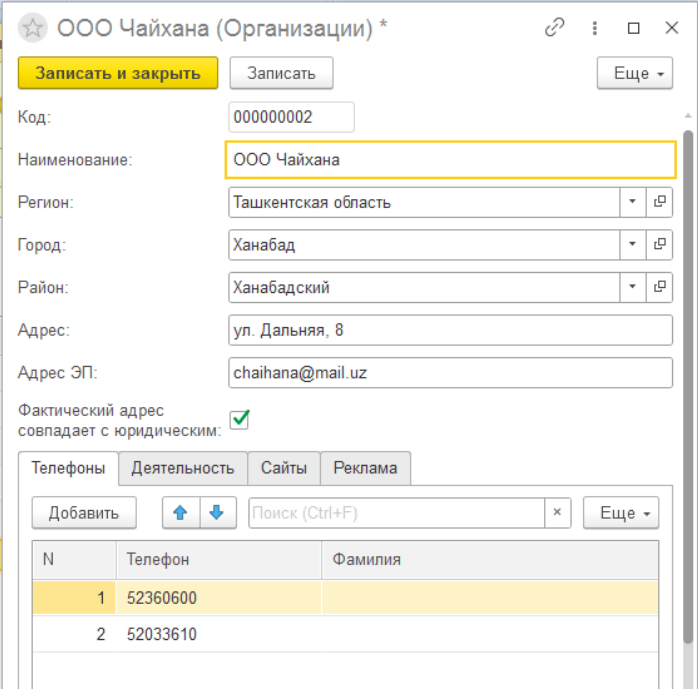

Рисунок Б.11 – Окно корректировки данных об организации с вводом табличной части, содержащей список телефонов
## Продолжение Приложения Б

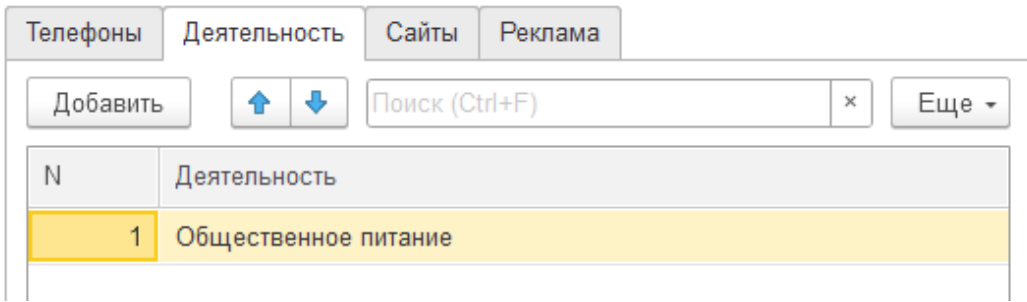

Рисунок Б.12 – Ввод табличной части, содержащей виды деятельности

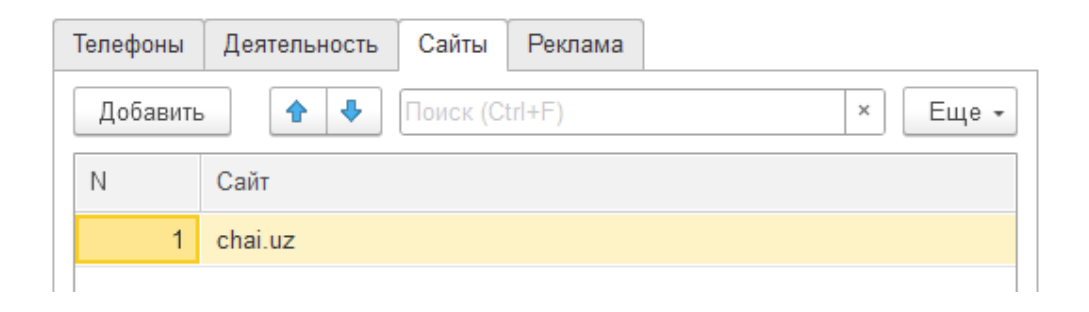

Рисунок Б.13 – Ввод табличной части, содержащей адреса сайтов

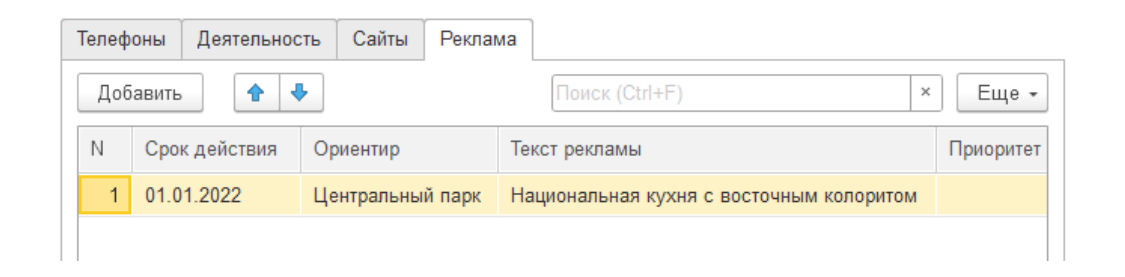

Рисунок Б.14 – Ввод табличной части, содержащей рекламный материал

Далее рассмотрим функционал справочника «Поиск» для формирования и, при необходимости, печати отчётов по поиску организаций, вход в который осуществляется из главной формы системы.

Предусмотрено несколько вариантов формирования отчётности: количество организаций по отраслям, количество организаций по регионам и поиск организаций.

## Продолжение Приложения Б

На рисунке Б.15 приведен режим печатной формы карточек организаций, выбранных из классификатора адресов для формирования отчёта по поиску организаций, по которым проводится выборка и выдается результат.

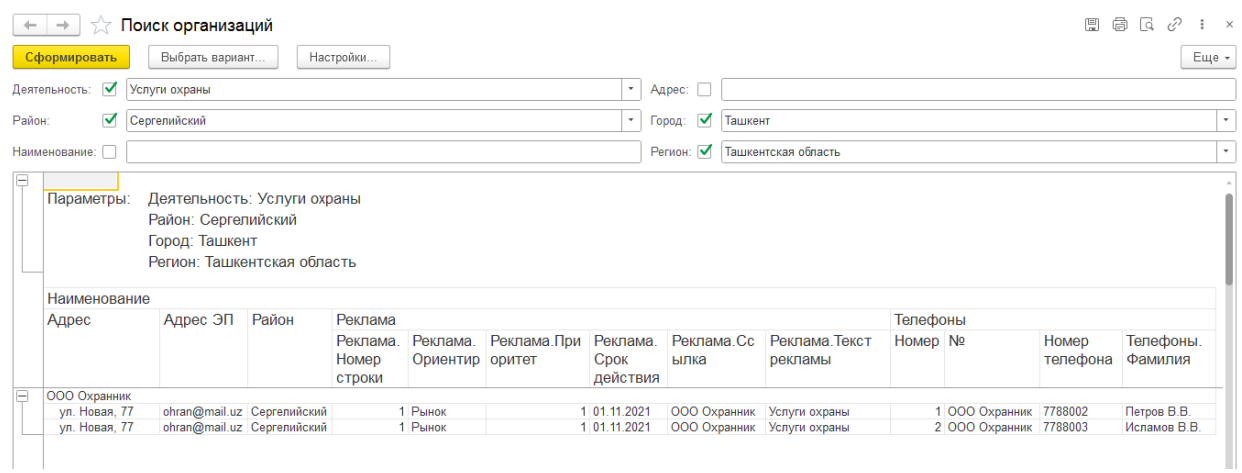

Рисунок Б.15 – Режим печатной формы карточек организаций

На рисунке Б.16 приведен режим печатной формы выдачи результата по количеству организаций по отраслям.

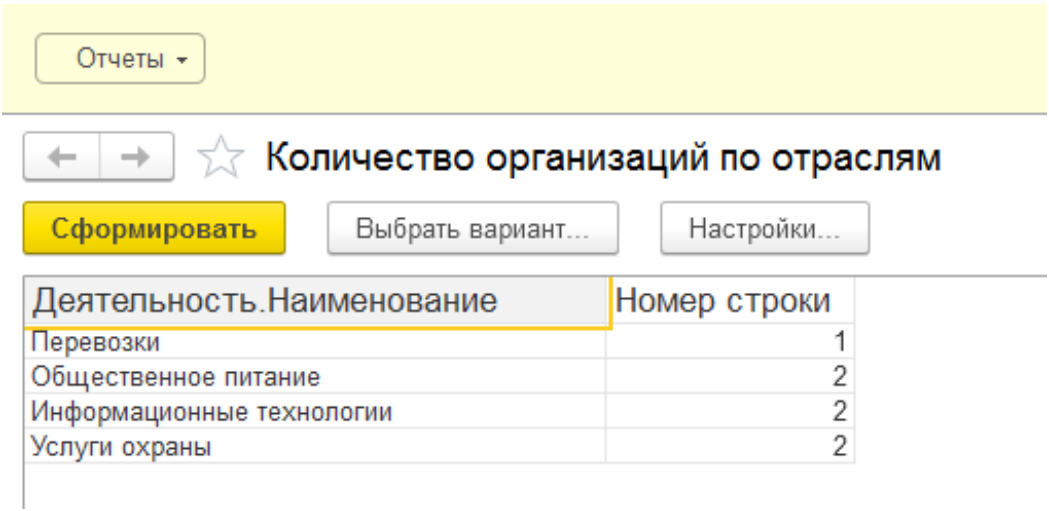

Рисунок Б.16 – Режим печатной формы выдачи результата по количеству организаций по отраслям

## Продолжение Приложения Б

На рисунке Б.17 приведен режим печатной формы выдачи результата по количеству организаций по регионам.

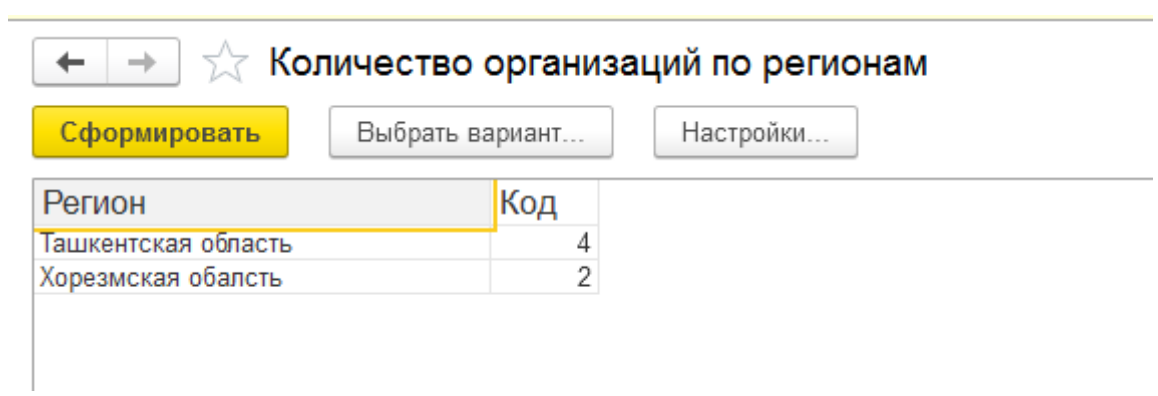

## Рисунок Б.17 – Режим печатной формы выдачи результата по количеству организаций по регионам